**YILDIZ TEKNİK ÜNİVERSİTESİ FEN BİLİMLERİ ENSTİTÜSÜ** 

## **ALTYAPI HARİTALARI İÇİN KONUM TABANLI ARTIRILMIŞ GERÇEKLİK UYGULAMASI GELİŞTİRİLMESİ**

**Aydemir Can TEKİN**

YÜKSEK LİSANS TEZİ

Harita Mühendisliği Anabilim Dalı

Uzaktan Algılama ve Coğrafi Bilgi Sistemleri Programı

Danışman

Prof. Dr. Türkay GÖKGÖZ

Temmuz, 2019

#### T.C.

## YILDIZ TEKNİK ÜNİVERSİTESİ FEN BİLİMLERİ ENSTİTÜSÜ

### ALTYAPI HARİTALARI İÇİN KONUM TABANLI ARTIRILMIŞ GERCEKLİK UYGULAMASI GELİSTİRİLMESİ

Aydemir Can TEKİN tarafından hazırlanan tez çalışması 09/07/2019 tarihinde aşağıdaki jüri tarafından Yıldız Teknik Üniversitesi Fen Bilimleri Enstitüsü Harita Mühendisliği Anabilim Dalı, Uzaktan Algılama ve Coğrafi Bilgi Sistemleri Programı YÜKSEK LİSANS TEZİ olarak kabul edilmiştir.

Prof. Dr. Türkay GÖKGÖZ Yıldız Teknik Üniversitesi Danışman

Jüri Üyeleri

Prof. Dr. Türkay GÖKGÖZ, Danışman Yıldız Teknik Üniversitesi

Doc. Dr. Fatih GÜLGEN

Yıldız Teknik Üniversitesi

Dr. Öğr. Üyesi Ahmet Özgür DOĞRU

İstanbul Teknik Üniversitesi

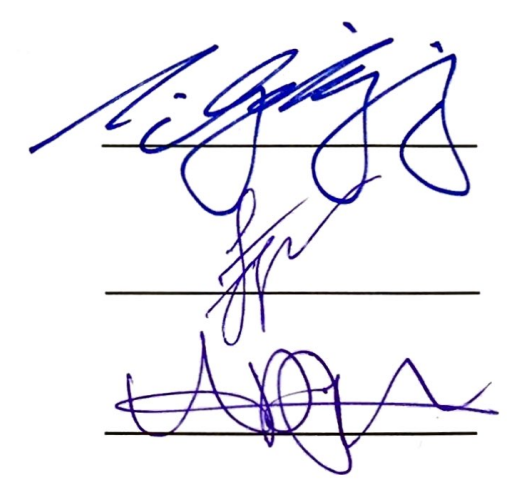

Danışmanım Prof. Dr. Türkay GÖKGÖZ sorumluluğunda tarafımca hazırlanan Altyapı Haritaları İçin Konum Tabanlı Artırılmış Gerçeklik Uygulaması Geliştirilmesi başlıklı çalışmada veri toplama ve veri kullanımında gerekli yasal izinleri aldığımı, diğer kaynaklardan aldığım bilgileri ana metin ve referanslarda eksiksiz gösterdiğimi, araştırma verilerine ve sonuçlarına ilişkin çarpıtma ve/veya sahtecilik yapmadığımı, çalışmam süresince bilimsel araştırma ve etik ilkelerine uygun davrandığımı beyan ederim. Beyanımın aksinin ispatı halinde her türlü yasal sonucu kabul ederim.

Aydemir Can TEKİN

*Babamın yıldızlarla parlayan hatırasına*

*ve*

*Annemin sevgi dolu kalbine*

Bana bilgi ve tecrübesiyle tavsiyeler veren, literatüre kazandırdığı çalışmaları ile rol model olan, güler yüzünü, samimiyetini ve ilgisini eksik etmeyen danışmanım Prof. Dr. Türkay GÖKGÖZ'e özel teşekkürlerimi sunarım. Çalışmamda konu, kaynak açısından yardımda bulunarak yol gösteren eş danışmanım Doç. Dr. Halit Özen'e teşekkürlerimi sunarım.

Yüksek lisans eğitimimi destekleyen ve beni mobil yazılım geliştirmeye yönlendiren, ilk çalıştığım firmanın kurucusu Mustafa Türkalp'a teşekkür ederim.

Çalışmalarım sırasında bana yardımcı olan, en içten desteklerini sunan Pınar Berberoğlu, Erol Gürcan ve Gizem Kaya' ya teşekkür ederim.

Son olarak, bilimsel araştırma yapısını benimsememe ve bu serüvene katılmamı sağlayan babama, eğitim hayatım boyunca bana ışık tutan ve her zaman destek veren anneme sonsuz teşekkür ederim.

Aydemir Can TEKİN

## İÇİNDEKİLER

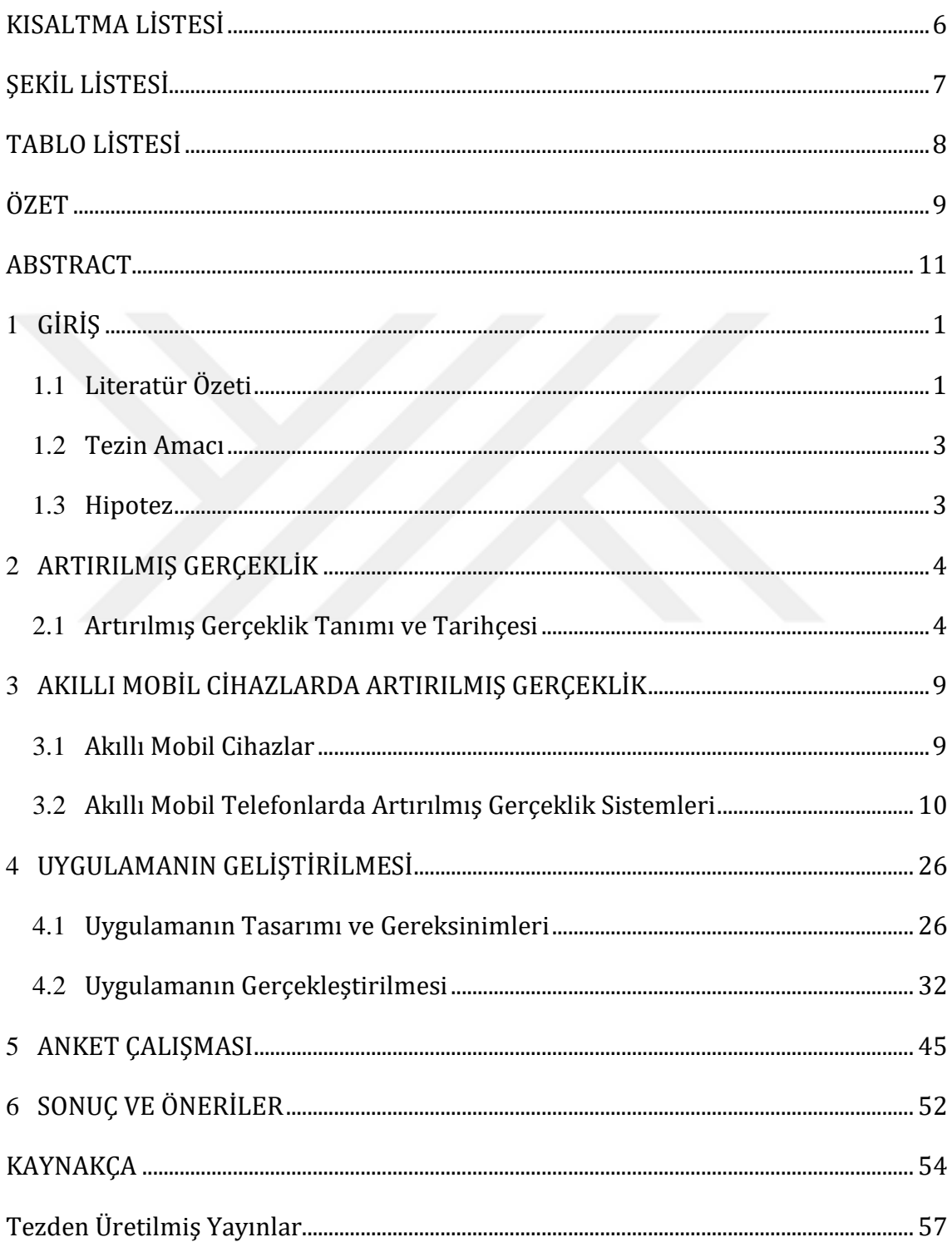

## **KISALTMA LİSTESİ**

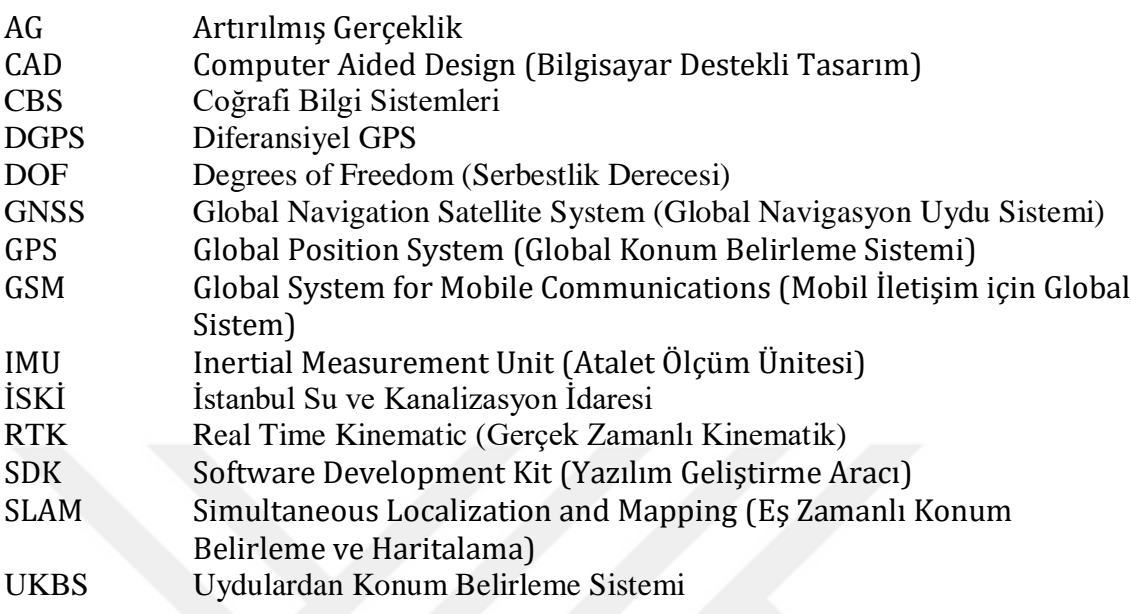

## **ŞEKİL LİSTESİ**

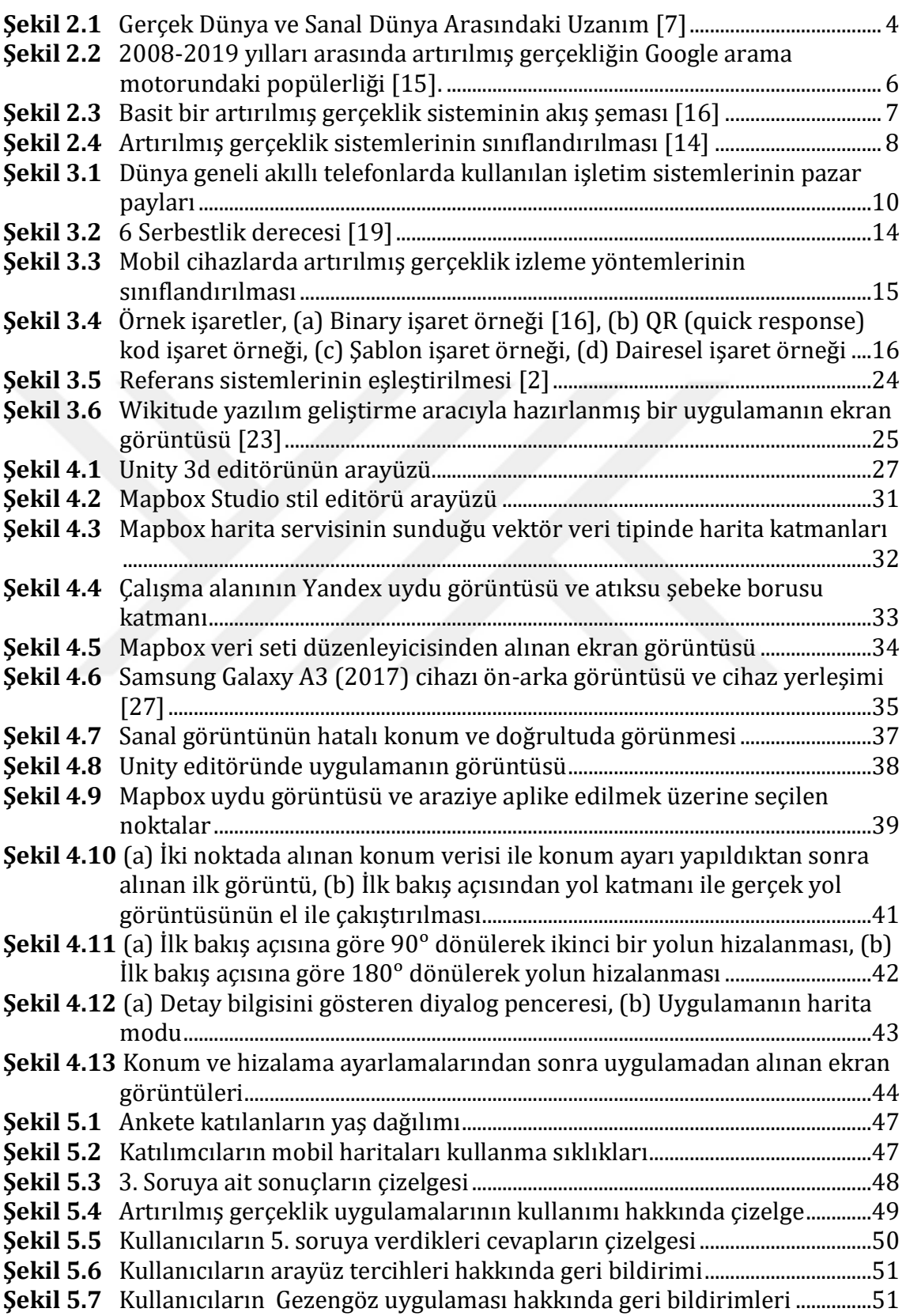

## **TABLO LİSTESİ**

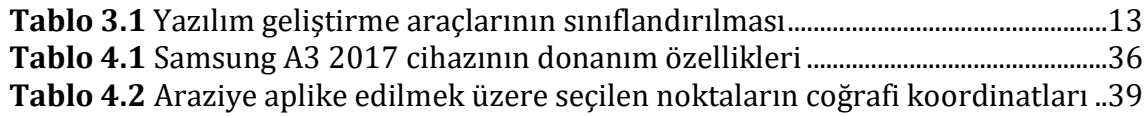

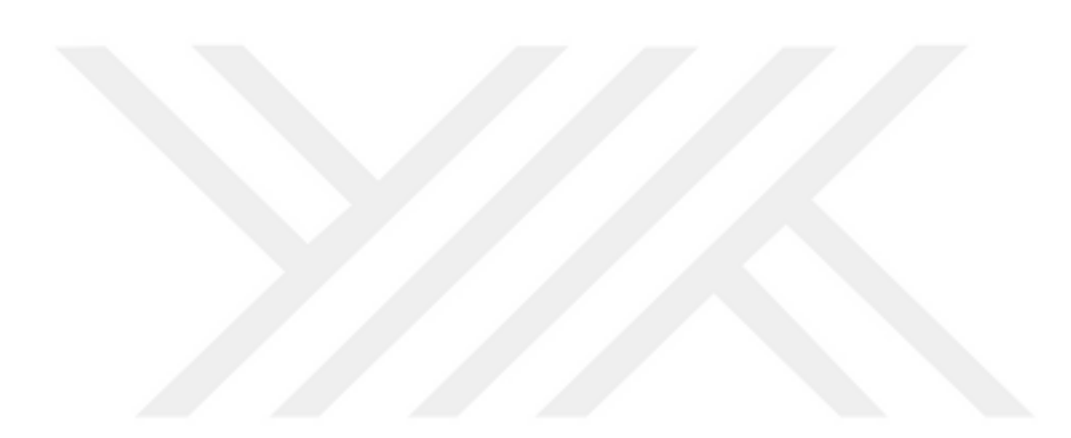

## **Altyapı Haritaları için Konum Tabanlı Artırılmış Gerçeklik Uygulaması Geliştirilmesi**

Aydemir Can TEKİN

Harita Mühendisliği Anabilim Dalı

Yüksek Lisans Tezi

Danışman: Prof. Dr. Türkay GÖKGÖZ

Geleceğin teknolojilerinden biri olarak görülen artırılmış gerçeklik, yazılım yardımıyla gerçek dünya görüntüsü ile sanal görüntünün eş zamanlı olarak üst üste getirilerek görüntülenmesidir. Son yıllarda akıllı mobil telefonların donanımlarındaki teknolojik gelişme ile mobil cihazlar için geliştirilen artırılmış gerçeklik uygulamaları, hayatımızda daha fazla yer almaya başlamıştır. Özellikle son iki yılda, Google ve Apple firmalarının, Android ve IOS işletim sistemleri için kendi artırılmış gerçeklik platformlarını kullanıma sunmaları ile artırılmış gerçeklik konusu ilgi odağı olmuştur. Eğitim, pazarlama, turizm, mühendislik, eğlence gibi birçok alanda geliştirilen uygulama sayısı hızla artmıştır. Literatür taraması yapıldığında, artırılmış gerçeklik uygulamalarının genellikle işaretçi tabanlı, işaretçi tabanlı olmayan ve konum tabanlı olarak sınıflandırıldığı görülmüştür. Bununla birlikte, yapılan incelemede, konum tabanlı artırılmış gerçeklik konusunda nispeten daha az çalışma yapıldığı görülmüştür.

Bu çalışmada akıllı mobil telefonlar için konum tabanlı bir artırılmış gerçeklik uygulaması geliştirilerek, Yıldız Teknik Üniversitesi Davutpaşa Yerleşkesindeki su ve atıksu hatlarının cihaz ekranında gerçek görüntü ile birlikte gerçek konumlarında gösterilebilmesi amaçlanmıştır. Bu doğrultuda, AutoCAD ve NetCAD dosya formatlarında alınan altyapı verileri düzenlenerek Mapbox harita web servisine kaydedilmiştir. Mobil uygulama, Android işletim sistemi hedef alınarak, Unity 3d platformunda, Mapbox harita servisi, ARCore ve Mapbox yazılım geliştirime araçları kullanılarak geliştirilmiştir. Bu mobil uygulamanın Davutpaşa Yerleşkesinde gelecekte yapılacak altyapı çalışmalarına maliyet ve zaman bakımından önemli katkı sağlayacağı düşünülmektedir.

**Anahtar Kelimeler:** Artırılmış Gerçeklik, Mobil Uygulama, Android, Unity 3d, Mapbox, Altyapı

### YILDIZ TEKNİK ÜNİVERSİTESİ FEN BİLİMLERİ ENSTİTÜSÜ

## **Developing a Location Based Augmented Reality Application for Infrastructure Maps**

Aydemir Can TEKIN

Department of Geomatics Engineering

MSc. Thesis

Advisor: Prof. Dr. Türkay GOKGOZ

Augmented reality is a technology that superimposes computer-generated images onto the real-world scene using specific software and is considered as one of the technologies of the future. It has become more accessible and frequently used with the technological improvements of smartphones. Especially in the last two years, Google and Apple released their own augmented reality platforms for Android and IOS operating systems and as a result, augmented reality has become a focus of interest. As a result, the number of applications developed in many areas such as education, marketing, tourism, engineering and entertainment has increased rapidly. In literature studies, augmented reality applications are classified into various categories such as marker-based, marker-less, location-based. Among these, literature reviews relatively little research has been made on the location-based augmented reality in literature.

The aim of this study is to develop a location based augmented reality application for smartphones, which is designed to show water -wastewater infrastructure objects in the Yildiz Technical University Davutpasa Campus at their real locations. Accordingly, the received infrastructure data in AutoCAD and NetCAD file formats have been stored and edited using the Mapbox map service account. The application is developed for Android operating system using Unity3d editor, Mapbox map service, ARcore and Mapbox SDKs. It is expected that this mobile application will have a significant contribution for future infrastructure works at Davutpaşa Campus in terms of cost and time.

**Keywords:** Augmented Reality, Mobile Application, Android, Unity 3d, Mapbox, Infrastructure

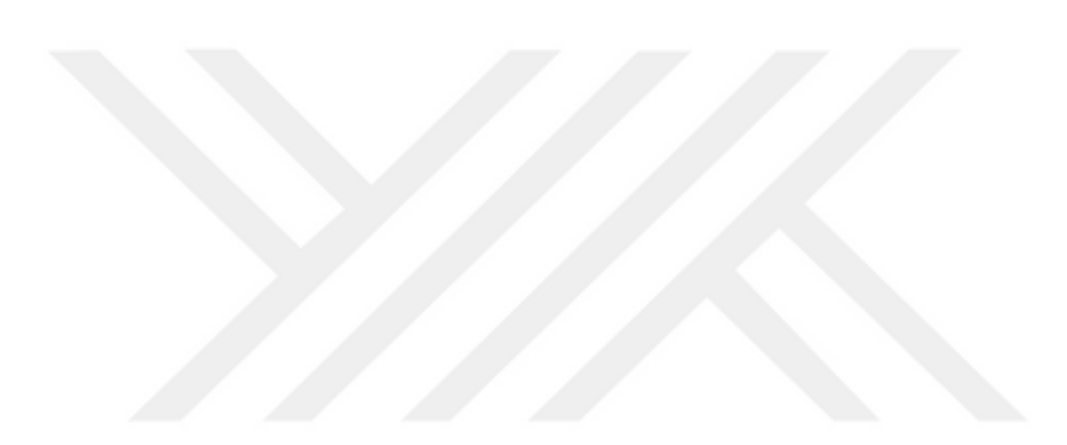

### YILDIZ TECHNICAL UNIVERSITY GRADUATE SCHOOL OF NATURAL AND APPLIED SCIENCES

### **1.1 Literatür Özeti**

Artırılmış Gerçeklik (AG) gerçek dünya ortamı ve sanal ortamın yazılım yardımıyla birlikte görüntülenme teknolojisidir. Son yıllarda araştırma ortamlarından çıkarak herkes tarafından kullanılabilir bir teknolojiye dönüşmüş ve geleceğin teknolojilerinden biri olarak da görülmektedir. Özellikle mobil cihazlardaki gelişim ile birçok alanda uygulamaları yapılmıştır. Bu alanlardan biri de haritacılıktır. Mekânsal verilerin AG ile görüntülenmesi, kullanıcının detayları kolay anlama ve karar verme deneyiminin artmasına olanak sağlamaktadır. Özellikle yer altında kalan ya da fiziksel olarak yerinde görünmeyen mekânsal detayların AG teknolojisi ile yerinde görüntülenmesi kullanıcıya görsel olarak yeni bir boyut kazandırmaktadır. Literatüre bakıldığında bu amaçla gerçekleştirilmiş çeşitli çalışmalar ve geliştirilmiş uygulamalar bulunmaktadır.

Gerhard Shall tarafından 2009 yılında yapılan çalışmada altyapı hatlarıyla ilgili saha çalışanlarının kullanılabileceği bir taşınabilir AG aracı tasarlanmıştır [1]. Yapılan prototip kullanıcılar tarafından test edilmiş ve analiz sonuçları gösterilmiştir. Takibinde saha çalışmalarında küçük portatif bilgisayarların kullanılması ve endüstriyel kullanıma daha uygun olması bakımından POMAR 3d adında üzerinde küçük portatif bilgisayar, GPS anteni, kamera ve atalet algılayıcıları bulunan taşınabilir cihazı tasarlamıştır. Çalışmasının devamında kullanılan cihazı teknolojik gelişmelere uygun olarak geliştirerek kullanımı daha pratik olan mobil tablet bilgisayarlar ile bir çalışma yapmıştır. Buna göre tablet bilgisayara eklediği GNSS alıcısı ve algılayıcılar ile bir sistem geliştirmiş, bu sistem ile çalışmalar yapmış ve coğrafi verinin, mobil AG teknolojisi ile endüstriyel kullanımına dair tanımlamalarda bulunmuştur [2].

Wei Li ve arkadaşları yer altı boru hatlarını AG teknolojisi kullanarak mobil telefonda gerçek zamanlı göstermeye yönelik yaptığı çalışmada konum doğruluğuna odaklanmışlardır. Bu kapsamda Çin'in kendi uydu konumlandırma sistemi olan BediDou kullanılmış ve hassasiyeti metre altına indirebilmek için diferansiyel GPS yöntemine benzer kendi sistemlerini kullanmışlardır. Elde edilen hassas koordinatlara göre sunucu (server) tarafından kullanıcının yakınında bulunan boru hattı verisi internet ağı kullanılarak telefona iletilmiştir. Unity oyun motoru yazılımı kullanılarak hazırlanan uygulamada, sunucudan gelen veriye göre boru hatlarının görselleştirilmesi ve görüntü üzerinde konumlandırılması, SLAM (Simultaneous Localization and Mapping) teknolojisi ile yapılmıştır. Uygulama üzerinde statik ve dinamik olarak iki mod tasarlanmıştır [3].

Xiaolei Zang ve arkadaşları coğrafi bilgi sistemlerini ve artırılmış gerçekliği birleştiren ARGIS kavramı ile yer altı boru hatlarını görselleştirmek için Android işletim sistemine sahip akıllı telefon ve Google Glass gözlüğünde çalışan uygulama geliştirmişlerdir. Veri tabanından veriler web servisi ile GeoJSON formatında cihaza gönderilmiştir. Sanal objelerin konumlandırılması ve izleme için algılayıcı tabanlı ve bilgisayarla görme (Computer Vision) tabanlı olmak üzere iki yöntemle ayrı uygulamalar geliştirilerek denenmiştir. Algılayıcı tabanlı uygulamada cihaz üzerindeki jiroskop, ivmeölçer, dijital pusula gibi algılayıcı verilerine göre konumlandırma ve izleme yapılırken, bilgisayarla görme tabanlı uygulamada hareket ile nesne oluşturma (Structure from Motion) teknolojisi kullanılmıştır. Yapılan karşılaştırmada bilgisayarla görme tabanlı yöntemin farklı zemin yüzeylerinden ve ışık düzeylerinden etkilendiği, sistemin yanıt süresinde farklılıklar olduğu görülmüştür. Algılayıcı tabanlı yöntemin bu tarz dış etkilerden etkilenmediği anlaşılmıştır. Yapılan uygulamalı anket sonucunda, bilgisayarla görme tabanlı yöntemin genel olarak algılayıcı tabanlı yöntemden sanal ve gerçeği birleştirmede daha iyi sonuç verdiği, fakat algılayıcı tabanlı yöntemin de fiziksel çevredeki ışık, renk gibi etkenlerden etkilenmeden çalışması ile ortama daha uyumlu olduğu görülmüştür [4].

Bu çalışmada benzer olarak özellikle yer altında kalan hatlara ait harita verilerinin AG teknolojisi kullanılarak mobil akıllı telefonlarda gerçek konumlarında gösterilmesi hedeflenmiştir. Çalışmanın amacı ve hipotez bu bölümün devamında açıklanmaktadır. Bölüm 2'de artırılmış gerçeklik kavramı, bu konuda yapılan ilk çalışmalar, kilometre taşları, basit bir artırılmış gerçeklik sisteminin çalışma şekli ve artırılmış gerçeklik sistemlerinin sınıflandırılması açıklanmaktadır. Bölüm 3'te, mobil cihazlar üzerine odaklanılmaktadır ve mobil cihazlarda artırılmış gerçeklik sistemi için gerekli donanım ve yazılım bileşenlerinden bahsedilmektedir. Bu bölümde ayrıca izleme yöntemleri anlatılmakta ve konum tabanlı artırılmış gerçeklik tanımlanmaktadır. Bölüm 4'te, çalışma kapsamında geliştirilen uygulama hakkında bilgi verilmekte ve geliştirme sırasında izlenen işlem adımları açıklanmaktadır. Ayrıca, test sonuçları verilmektedir. Son bölümde, geliştirilen uygulamanın gerçek kullanıcılar tarafından denenmesi ile elde edilen geri bildirimler (anket sonuçları) sunulmuştur. Anket sonuçlarına ilişkin yorumlar ve geliştirilen uygulamanın avantajları ve dezavantajları bölüm sonunda ortaya konulmuştur.

#### **1.2 Tezin Amacı**

Bu çalışmada, altyapı çalışmalarında kullanılmak üzere su ve atıksu hatlarının, arttırılmış gerçeklik teknolojisi kullanılarak gerçek konumlarında gösterilmesi için Android işletim sistemli mobil cihazlarda çalışan bir uygulama geliştirilmesi amaçlanmıştır. Geliştirilecek bu uygulamanın kullanıcılara mekânsal detayları anlamada kolaylık sağlaması ve görüşlerini artırarak işlerine yardımcı olması hedeflenmiştir.

Bu doğrultuda uygulama geliştirirken, açık kaynak kodlu yazılım kütüphanelerinin kullanılması, ileride diğer mobil işletim sistemlerinde çalıştırılmak üzere çapraz (cross) platform olacak şekilde tasarlanması, kullanılacak verilerin güncellenebilir olması hedeflenmiştir. Böylelikle ileriye dönük olarak uygulamanın sürekliliğinin sağlanması amaç edinilmiştir.

#### **1.3 Hipotez**

Yer altında kalan ve bu nedenle gözle görünmeyen su ve atıksu hatları AG teknolojisi ile yerinde görüntülenebilir ve böylece bakım-onarım işlerine zaman, maliyet ve doğruluk bakımından önemli katkılar sağlanabilir.

# **2 ARTIRILMIŞ GERÇEKLİK**

### **2.1 Artırılmış Gerçeklik Tanımı ve Tarihçesi**

Artırılmış gerçeklik, bilgisayar tarafından üretilen sanal bilgi ile fiziksel dünya görüntüsünün gerçek zamanlı olarak ve doğrudan ya da dolaylı olarak zenginleştirilmesi/artırılması olarak tanımlanmaktadır [5]. Bu kavram genellikle sanal gerçeklik kavramı ile karıştırılmaktadır. Sanal gerçeklik, bilgisayar tarafından üretilen tamamen sentetik bir ortamdan oluşmaktadır. Sanal gerçeklikte, kullanıcı gerçek dünyayı göremez [6]. Bu kavramlar hakkında Milgram ve Kishino 1994 yılında yaptıkları çalışmada gerçeklik- sanallık sürecini tanımlamışlardır [7]. Bu tanıma göre, Şekil 2.1'de göründüğü gibi gerçek dünya ortamı ve sanal dünya ortamı arasında iki ortam daha vardır: Artırılmış gerçeklik ve artırılmış sanallık. Artırılmış gerçeklik, gerçek dünya ortamına bilgisayar tarafından üretilmiş sanal içeriğin eklenmesi olarak ifade edilebilir. Artırılmış sanallık ise gerçek dünyadaki nesnelerin sanal dünyaya yerleştirilmesidir. Artırılmış gerçeklik ve artırılmış sanallık, gerçek ve sanal dünyanın arakesitleridir. Karma gerçeklik ise fiziksel nesneler ile etkileşime geçerek sanal dünya ile gerçek dünyayı bütünleştirme işlemidir.

#### Karma Gerçeklik

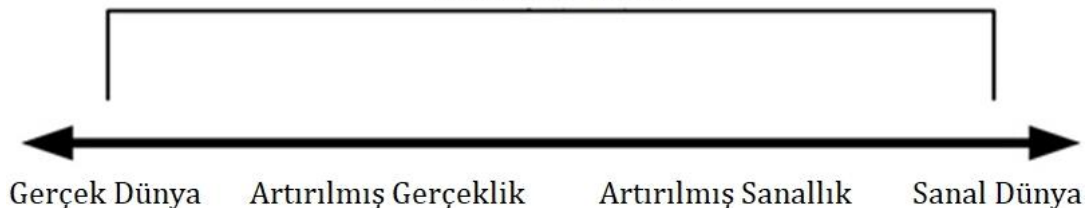

#### **Şekil 2.1** Gerçek Dünya ve Sanal Dünya Arasındaki Uzanım [7]

İlk artırılmış gerçeklik sistemi 1968 yılında Sutherland tarafından başa takılan ve önünde optik lenslerin bulunduğu bir cihaz ile laboratuvar ortamında çalıştırılmıştır. Bu sistem "HeadMounted Three Dimensional Display" olarak adlandırılmıştır [8]. 70'li yılların ortasında Myron Krueger, kamera ve projektör kullanarak siluetlerin perdeye yansıtıldığı ve kullanıcıların sanal nesnelerle etkileşimde olduğu "Videoplace" adında bir laboratuvar odası yapmıştır [9]. 1992

yılında Tom Coudell ve David Mizell, Boeing firmasında uçak yapımında çalışanlara kabloların monte edilmesi sırasında yardımcı olması için uyguladıkları başa takılan dijital gösterge ile artırılmış gerçeklik kavramını kullanan ilk kişiler olmuştur [10]. 1992 yılında L.B. Rosenberg ilk fonksiyonel artırılmış gerçeklik sistemini hava kuvvetleri için geliştirmiştir. Geliştirilen sistem, kullanıcının üst vücuduna giydiği iki robot koldan ve başlıktan oluşmaktadır. Sistem, kullanıcının bir uçağı ya da makineyi sanal olarak kullanmasını sağlamıştır. Rosenberg, sistemin insan performansı üzerinde yararlarını göstermiş ve sistemi "Virtual Fixtures" olarak adlandırmıştır [11].

1997 yılına gelindiğinde Ronald Azuma, artırılmış gerçekliği, gerçek dünya ve sanal ortamları birlikte, gerçek zamanlı ve 3 boyutlu olarak kullanıcının algısının uzantısı olarak tanımlayarak kapsamlı bir araştırma yapmıştır [12]. 1999 yılında Hirakazu Kato tarafından "ArToolKit" adında açık kaynak kodlu AG yazılım kütüphanesi geliştirilmiştir [13]. Geliştirilen yazılım, bilgisayar kameraları ve fiziksel işaretçiler ile sanal nesnelerin video akışına yerleştirilmesinde kullanılmıştır. Bu gelişme artırılmış gerçeklik teknolojisini, son kullanıcıların kullanması adına büyük bir adım olmuştur. 2000 yılında Bruce Thomas tarafından ilk açık hava mobil AG oyunu "Arquake" geliştirilmiştir. Devam eden yıllarda daha fazla uygulama geliştirilmiş ve gündelik hayatta kullanılmaya başlanmıştır. Özellikle akıllı mobil telefonlardaki gelişme ile yeni AG tarayıcıları ve yazılım kütüphaneleri geliştirilmiştir. 2008 yılında Wikitude firması tarafından geliştirilen AG seyahat rehberi, LayAR firması tarafından geliştirilen AG tarayıcı, Google firması tarafından geliştirilen Tango platformu, Microsoft firması tarafından geliştirilen HoloLens AG gözlüğü örnek olarak verilebilir. Google arama motoru tarafından belirlenen arama eğilimleri kayıtlarına göre, kullanıcılar yeni AG teknolojilerini takip etmekte ve her yeni ürünün tanıtılması AG teknolojilerini daha popüler hale getirmektedir.Şekil 2.2'deki grafik incelendiğinde 2008 yılının sonunda Wikitude firmasının seyahat rehberinin son kullanıcıyla buluşması ile artırılmış gerçekliğin popülerliğinin artmaya başladığı, 2012 yılının Mart ayında Google firmasının Google Glass gözlüğünü tanıtması ile önemli bir ivme kazandığı görülmektedir. Haziran 2016'da Pokemon Gomobil oyununun çıkması ile artırılmış gerçeklik kelimesinin tekrardan popüler olduğu, takiben Apple firmasının Ağustos 2017'de Arkit yazılımını piyasaya sürmesiyle en üst seviyeye çıktığı görülmektedir. 2018 yılı Mart ayında Google firmasının Android cihazlar için Arcore yazılımını çıkarmasının da artırılmış gerçekliğin mobil cihazlarda gelişimine önemli katkı sağlayacağı düşünülmektedir. 2020-2025 yıllarına doğru artırılmış gerçekliği, günümüzde kullandığımız akıllı telefonlar gibi günlük ve yaygın bir şekilde kullanacağımız beklenmektedir. Ve bugün internet ve akıllı telefonlar için düşündüğümüz gibi 2025 yılına gelindiğinde "Artırılmış gerçeklik olmadan hayat nasıldı?" diye merak ediyor olacağımız öngörülmektedir [14].

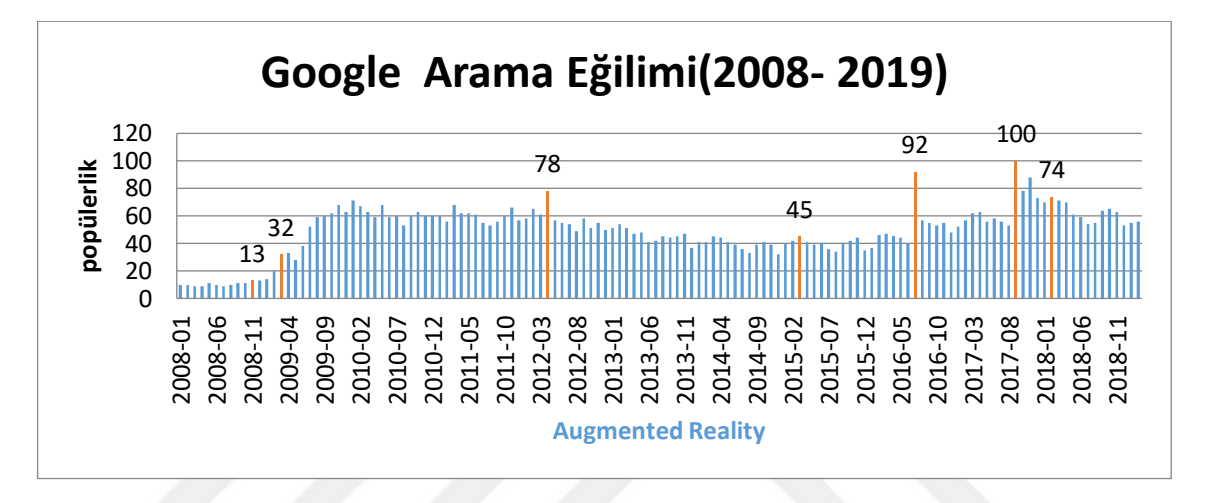

**Şekil 2.2** 2008-2019 yılları arasında artırılmış gerçekliğin Google arama motorundaki popülerliği [15].

Basit bir artırılmış gerçeklik sistemi kabaca kamera, hesaplama birimi ve görüntüleyiciden oluşmaktadır. Buna göre cihazın kamerası bir görüntü yakalar ve sistem görüntü üzerine sanal nesneleri ekleyerek görüntüyü artırır. Şekil 2.3'de basit bir AG sisteminin akış şeması görünmektedir. Algılama modülü kameradaki görüntüyü yakalamaktadır. İzleme modülü, eklenecek sanal bileşen için doğru konum ve yönelimi hesaplamaktadır. Görselleştirme modülü, izleme modülünden hesaplanan poza göre orijinal görüntü ile sanal bileşenleri birleştirmektedir. Böylece oluşan artırılmış görüntü, görüntüleyici ile görüntülenmektedir.

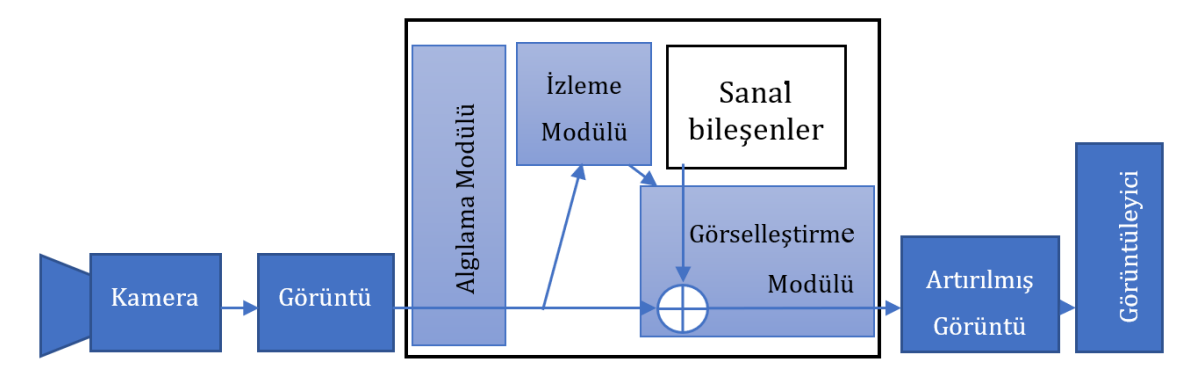

**Şekil 2.3** Basit bir artırılmış gerçeklik sisteminin akış şeması [16]

AG sistemlerinin askeri, tıp, eğitim, mühendislik, turizm, reklamcılık, sanat, eğlence gibi alanlarda uygulama örnekleri vardır. Laboratuvar ortamından başlayarak askeri kullanıma, sonrasında tıp, mühendislik ve endüstriyel kullanıma doğru bir yayılım olmuştur [14]. Askeri, tıp veya mühendislik gibi alanlarda yüksek bütçe ile özellikle giyilebilen cihazlar tasarlanabilmişken, gündelik kullanımda son kullanıcılar için özel geliştirilmiş yaygın bir AG cihazı henüz bulunmamaktadır. Bir AG uygulaması geliştirirken başlıca gerekli olan; işlemci, algılayıcı, giriş aygıtları ve görüntüleyiciye sahip bilgisayar, mobil telefon ve tablet gibi cihazlar son kullanıcılar için kullanılmaktadır. Benzer şekilde, Jon Peddie, Artırılmış Gerçeklik adlı kitabında, AG sistemlerinin sınıflandırmasını iki ana kategori ile yapmıştır: Giyilebilen ve giyilemeyen cihazlar (Şekil 2.4). Giyilebilen cihazlar kendi içinde, özel kask ve başlıklar, kontak lensler, akıllı gözlük ve bileklikler şeklinde sınıflandırılmaktadır. Giyilemeyen cihazlar ise kendi içinde mobil cihazlar, sabit cihazlar ve sanal gösterge panelleri olarak sınıflandırılmaktadır [14]. Burada mobil cihazlara, akıllı telefon, tablet gibi taşınabilir cihazlar, sabit cihazlara ise masaüstü bilgisayar, televizyon, projektör gibi yeri değiştirilirse sistemin tekrardan kurulması gereken cihazlar örnek verilebilir. Sanal gösterge panelleri ise genellikle otomobil camlarına yerleştirilen hologramik bir ayna sistemi olarak kullanılmaktadır. Bu çalışmada, tüm donanım bileşenleri tümleşik olan mobil akıllı telefonlar için bir uygulama geliştirilmiştir.

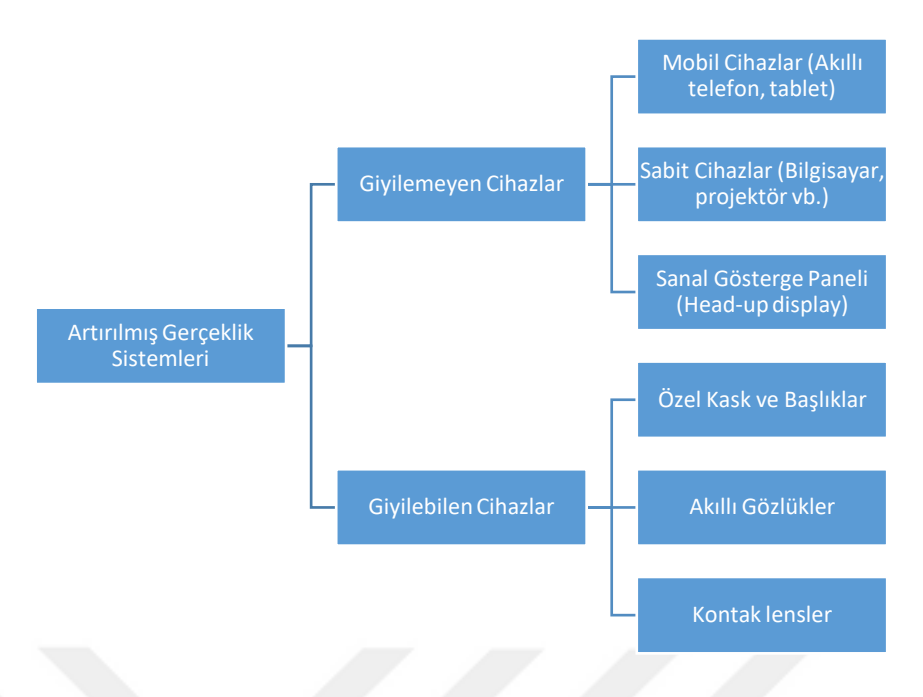

**Şekil 2.4** Artırılmış gerçeklik sistemlerinin sınıflandırılması [14]

## **3 AKILLI MOBİL CİHAZLARDA ARTIRILMIŞ GERÇEKLİK**

### **3.1 Akıllı Mobil Cihazlar**

Akıllı mobil cihazlarının ilk çıkışı, cep bilgisayarının özellikleri ile cep telefonlarının özeliklerinin birleştirilerek yeni bir cihaz olarak tanıtılması ile olmuştur. Bunun öncülüğünü IBM firması 1993 yılında tüketiciye sunduğu Simon adlı cihaz ile yapmıştır. Akıllı telefon kelimesi ise ilk defa 1997 yılında Ericsson firması tarafından piyasaya sürülen cihaz ile literatüre girmiştir. 2007 yılına gelindiğinde, Apple firmasının dokunmatik ekranı, işletim sistemi ve internet bağlantısı ile fark yaratan Iphone modelini piyasaya sürmüştür. Iphone modeli, özellikleriyle akıllı telefon teknolojisinde devrim niteliğinde olmuştur. Bir yıl sonra ise Google firmasının öncülüğünde ilk Android işletim sistemli HTC Dream modeli piyasaya sürülmüştür. Bu ayrıca ilk akıllı telefonla uyumlu artırılmış gerçeklik uygulamasının geliştirildiği cihazdır. O günden bugüne akıllı telefonlar sürekli teknolojik gelişim geçirmiş ve günümüzde hayatımızın ayrılmaz parçaları haline gelmiştir.

Akıllı telefonların küçük ekran boyutlarında olması ve donanım parçalarının uyumlu olabilmesi için mobil işletim sistemleri geliştirilmiştir. Akıllı telefonların yaygınlaşması da büyük ölçüde bu mobil işletim sistemlerinin geliştirilmesiyle olmuştur. Günümüzde dünya genelinde iki mobil işletim sistemi tüm pazarı elinde tutmaktadır. Bunlar, Google firmasının geliştirdiği Android İşletim Sistemi ve Apple firmasının geliştirdiği IOS işletim sistemidir. International Data Corporation (IDC) tarafından hazırlanan raporda verilen 2018 yılı istatistiklerine göre dünya genelinde akıllı telefonların yaklaşık %14,9'u IOS işletim sistemine sahipken, yaklaşık %85,1'i Android işletim sistemi ile çalışmaktadır (Şekil 2.4) [17]. Bu büyük farka Android işletim sisteminin açık kaynaklı oluşu ve sisteminin sektördeki üretici birçok firmanın birleşerek kurduğu Open Handset Allience (OHA) tarafından standart haline gelmesi neden olmuştur. Bu çalışmada da daha fazla kullanıcısı bulunan Android işletim sistemi hedef platform olarak seçilmiştir.

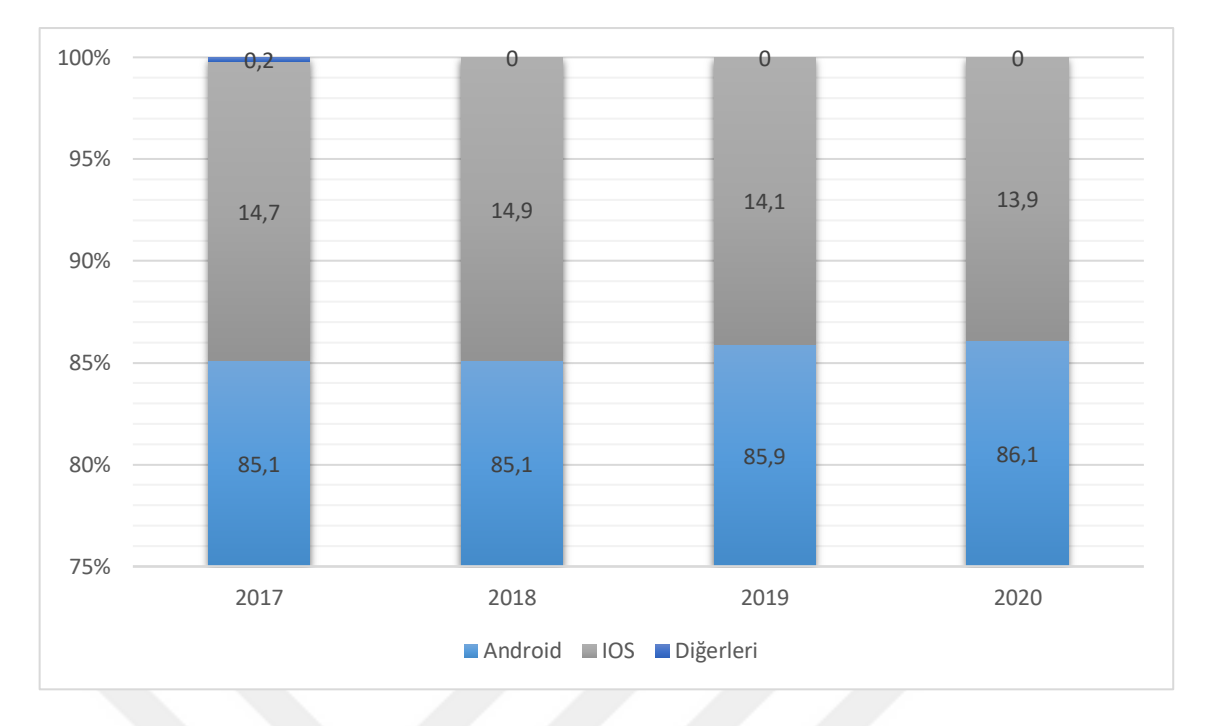

**Şekil 3.1** Dünya geneli akıllı telefonlarda kullanılan işletim sistemlerinin pazar payları

Android, Linux işletim sistemi tabanlı, ücretsiz ve açık kaynak kodlu bir işletim sistemidir. Bu nedenle dünyanın en popüler işletim sistemidir. İşletim sisteminin güncel sürümü, Android Pie isimli 9. ana sürümdür ve Ağustos 2018'de yayınlanmıştır.

#### **3.2 Akıllı Mobil Telefonlarda Artırılmış Gerçeklik Sistemleri**

Günümüzde akıllı mobil telefonların yaygınlaşarak herkes tarafından kullanılıyor olması, portatif olması, AG uygulaması geliştirmek için yeterli güçte işlemci ve çeşitli algılayıcılara bütünleşik olarak sahip olması nedeniyle AG uygulaması geliştirmek için hedef araçlar haline gelmişlerdir. Hali hazırda uygulama marketlerinde AG teknolojisi ile geliştirilmiş çok sayıda oyun, seyahat rehberi, eğitim materyali gibi uygulama örnekleri bulunmaktadır. Gelecekte ise artırılmış gerçeklik uygulamalarının telefonlar yerine özel geliştirilmiş gözlükler ile kullanılacağı tahmin edilmektedir [14].

#### **3.2.1 Akıllı Mobil Telefonlarda Donanım Bileşenleri**

Akıllı mobil telefonların tüm donanım bileşenleri üzerinde bütünleşik olarak bulunmaktadır. Bu özellik, maliyet, donanımların uyumu, kullanım ve uygulama geliştirme kolaylığı bakımından avantaj sağlamaktadır. Dezavantajı ise geliştirilen uygulamaların kullanılan donanımların yetenekleri ile sınırlı olmasıdır. Akıllı telefonlarda bir artırılmış gerçeklik uygulaması geliştirmek için dört ana donanımına ihtiyaç bulunmaktadır. Bunlar; görüntüleyici, girdi aygıtları, algılayıcılar ve işlemcidir [5].

Mobil telefonlarda görüntüleyiciler ekranlardır ve kullanıcı ile görüntü iletişimini sağlarlar. Kameradan alınan video görüntüsüne, algılayıcı verisi metodu ya da bilgisayarla görme (computer vision) metoduyla sanal grafikler eklenerek ekranda gösterilir.

Girdi aygıtları uygulamayı yönlendirmek için kullanılır ve dokunmatik ekran ya da kablosuz bileklik gibi cihazlar olabilir. Diğer bir deyişle telefonun kendisi uygulamayı yönlendirmek için bir girdi aygıtı olarak kullanılabilmektedir.

Algılayıcılar (sensörler) ise kamera ve diğer optik algılayıcılar, Global Navigasyon Uydu Sistemi (GNSS: Global Navigation Satellite System) alıcısı, manyetometre (jeomanyetik algılayıcı), ivmeölçer ve jiroskop gibi donanım bileşenleridir. Uygulamaya göre örnekleri çoğaltılabilir. Algılayıcılar gerçek dünyaya ait verileri toplayarak işlemciye iletir. Her algılayıcının tipine, teknolojisine göre yaptığı ölçümün hassasiyeti ya da hata payları bulunmaktadır. Uygulamanın doğruluğu da temel olarak algılayıcı ölçümlerinin doğruluklarına bağlıdır. Uygulama yazılımında genellikle filtreleme algoritmaları kullanılarak algılayıcılarından alınan ölçüm verileri filtrelenmektedir. Algılayıcılar, mobil telefonlarda bütünleşik olması nedeniyle hazırlanacak uygulamanın özelliklerini doğrudan etkilemektedirler.

İşlemciler cihazların beynidir ve tüm donanımlar arasındaki veri akışını gerçekleştirmektedirler. AG sistemleri görsel işlemler için güçlü işlemcilere ihtiyaç duymaktadırlar. Günümüzde akıllı telefonların işlemcileri birçok uygulama için yeterli olsa da görselleştirmenin fazla olduğu ya da büyük verilerin olduğu uygulamalarda sanal verinin oluşturulması, ağ bağlantısı ile sunucuya bağlanarak gerçekleştirilmektedir.

#### **3.2.2 Akıllı Mobil Telefonlarda Artırılmış Gerçeklik Yazılımı**

AG sistemi temelde algılayıcı girişleri, işlemci ve sonuç ürün görselin olduğu bir bilgisayar sistemidir. Tüm bu bileşenleri birleştirip, AG algoritmaları ve işletim sistemi aracılığıyla bir uygulamaya dönüştürmek için yazılıma ihtiyaç bulunmaktadır. Günümüzde mobil cihazlarda AG uygulaması geliştirmek için mobil işletim sistemi, yazılım platformu ve izleme/takip tekniğine göre birçok Yazılım Geliştirme Aracı (SDK: Software Development Kit) bulunmaktadır. Bu yazılım geliştirme araçları donanım bileşenleri arasındaki temel işlemleri yaparak geliştiriciye izleme, grafik uyarlama ve etkileşim altyapısı sağlamaktadır. Bunlar daha kısa sürede, daha az programlama bilgisi ve daha az teorik bilgi ile AG uygulaması geliştirmeyi mümkün kılmaktadır. Kısıtlar ise yazılım geliştirme aracının becerisine bağlıdır.

Yazılım geliştirme araçlarının seçiminde etkili olan bazı kriterler Tablo 3.1'de gösterilmiştir. SDK seçiminde ilk kriter genellikle yazılımın açık kaynak kodlu ya da ticari lisanslı olmasıdır. Ücretsiz yazılımlar ya da ticari yazılımların tanıtım sürümleri genellikle sınırlıdır. Ticari lisanslı ürünler ise genellikle daha çok özellik ve detay sunmaktadır. Fakat açık kaynak kodlu yazılımlara her geçen gün ilgi artmakta ve kullanımları yaygınlaşmaktadır. İkinci kriter, uygulamanın çalışacağı hedef işletim sistemine göre desteklenecek platformdur. Artık çoğu SDK üreticisinin, pazarın neredeyse hepsini kapsayan Android ve IOS platformları için ayrı ayrı sürümleri bulunmaktadır. Fakat bazı açık kaynak kodlu ve yeni geliştirilmekte olan yazılımlarda tek platform desteği bulunmaktadır. Android ve IOS işletim sistemlerinin uygulama geliştirme platformları dışında oyun motorları da AG uygulaması geliştirmek için kullanılmaktadır. Bu bağlamda oyun motoru pazarının büyük kısmını elinde tutan Unity Technologies firmasının ürünü olan Unity 3d platformu öne çıkmaktadır [18]. Unity 3d birden fazla işletim sistemini destekleyebilen çapraz platform bir oyun motoru olması nedeniyle tercih sebebi olmaktadır. Başka bir deyişle, Unity 3d platformunda geliştirilen bir uygulama, herhangi altyapı değişikliği olmadan, gerekli ayarlamaları yapılarak hem Android hem de IOS işletim sistemine sahip cihazlarda çalıştırılabilmektedir. Unity 3d platformunun bir diğer avantajı da birçok 3 boyutlu model formatını destekleme ve gerçek zamanlı olarak 3 boyutlu görselleştirme özelliğidir. Unity 3D platformunun bu özellikleri, sanal gerçeklik veya artırılmış gerçeklik uygulamaları geliştirmek için tercih sebebi olmaktadır. Artık çoğu artırılmış gerçeklik yazılım geliştirme aracının, Android ve IOS sürümlerinin yanında Unity 3d platformunu da destekleyen sürümleri bulunmaktadır.

| Yazılım Geliştirme Araçları |                           |                                                                                                    |                                                                     |                                               |  |  |
|-----------------------------|---------------------------|----------------------------------------------------------------------------------------------------|---------------------------------------------------------------------|-----------------------------------------------|--|--|
| Seçim<br><b>Kriterleri</b>  | Platform                  | İzleme Özellikleri                                                                                               | Lisans Türü                                                         | Ek Özellik                                    |  |  |
| <b>Detayları</b>            | Android, IOS,<br>Unity 3d | İşaret Tabanlı<br>(marker based),<br>İşaret tabanlı<br>olmayan (marker-<br>less based), GPS,<br><b>IMU, SLAM</b> | Ücretli,<br>Kismen<br>ücretli,<br>Ücretsiz.<br>Açık kaynak<br>kodlu | <b>Bulut</b><br>depolama,<br>Teknik<br>destek |  |  |

**Tablo 3.1** Yazılım geliştirme araçlarının sınıflandırılması

SDK seçiminde bir diğer önemli nokta ise sanal içeriğin gerçek dünya ile nasıl etkileşime geçeceğinin belirlenmesidir. Bir başka deyişle, uygulamanın tanıma ve izleme yöntemidir. Bunu AG sisteminin gözü ve beyni olarak nitelendirilebiliriz. Yazılımın, gerçek dünyadaki nesnelerin bilgilerini algılama şekline göre izleme yöntemleri geliştirilmiştir.

#### **3.2.3 İzleme Yöntemleri**

AG uygulaması, cihazın 3 boyutlu uzayda konumunu hassas bir şekilde hesaplamaya dayanır. Başka bir deyişle, cihazın nerede ve hangi yönde hareket ettiğinin bilinmesi gereklidir. Bu durum, cihazın pozu (pose) olarak tanımlanmakta ve altı serbestlik dereceli(6DOF: six degrees of fredoom) takip ile açıklanmaktadır (Şekil 3.2). Takip, 3 konum/öteleme(x, y, z) ve 3 yönelme/dönme, yani sapma (yaw), yunuslama (pitch) ve yuvarlanma (roll) hareket değişkeninin gerçek zamanlı olarak hesaplanmasıyla yapılmaktadır [2], [14]. Böylece, cihazın konum ve yön bilgilerine göre kamera görüntüsü üzerinde sanal objeler sürekli olarak gösterilmekte ve kullanıcıya AG hissi verilmektedir. İyi bir sistemde herhangi bir sebepten takip kaybedilirse, sistemin hızlıca telafi ederek görüntüyü düzeltmesi beklenmektedir.

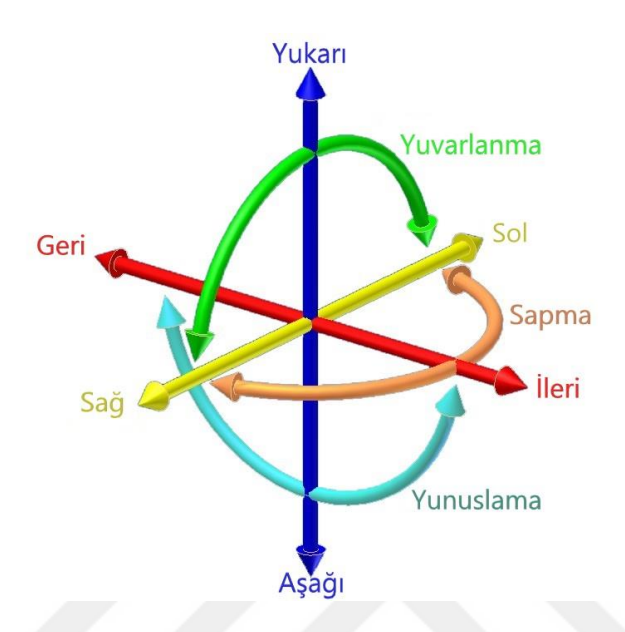

**Şekil 3.2** 6 Serbestlik derecesi [19]

Sanal içerik, poz olmadan gerçek objelerle veya kameranın bakış açısı ile ilişkilendirilemez. Mobil cihazlarda, hareket eden kameradan, yakalanan sabit ya da hareketli objeye doğru izleme yapılır ve bu içten dışa izleme olarak adlandırılır. İzleme yöntemleri genel olarak üçe ayrılmaktadır: Algılayıcı/sensör tabanlı, bilgisayarla görme tabanlı (computer vision based) ve hibrit/karışık tabanlı (hybrid based) (Şekil 3.3) [20].

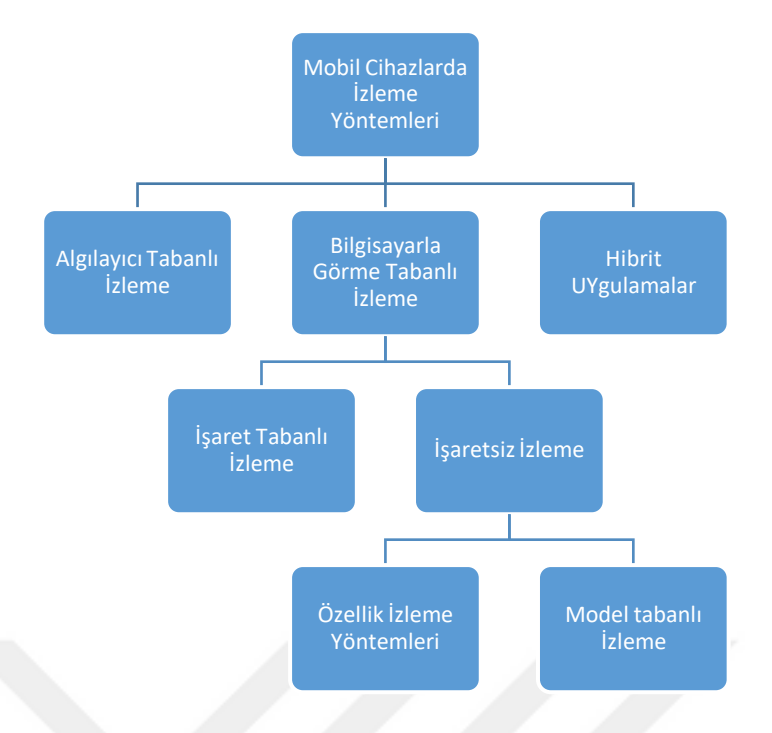

**Şekil 3.3** Mobil cihazlarda artırılmış gerçeklik izleme yöntemlerinin sınıflandırılması

#### **3.2.3.1 Bilgisayarla Görme (Computer Vision) Yöntemi**

Bilgisayarla görmeye ya da diğer adıyla görsel izlemeye dayalı yöntemlerin hepsinde poz hesaplamanın temel fikri aynıdır. Kameradan elde edilen görüntü işlenir. İşlenen görüntü ile daha önceden yazılıma tanıtılan işaret, köşe, çizgi, detay gibi bilinen şeyler çeşitli yöntemlerle eşleştirilmeye çalışılır. Eşleşme sağlandığında sanal obje, kamera görüntüsüne yerleştirilir, yön ve konum parametreleri bulunur ve cihazın hareketleri görüntüde saptanan referans noktalarına göre takip edilir. Böylelikle kullanıcı AG hissini yaşamış olur. AG yazılımlarında bu yöntem, yazılımı tetiklemesine göre kendi içinde iki ana sınıfa ayrılmıştır. Bunlar, işaret tabanlı izleme (marker based tracking) ve işaret tabanlı olmayan izlemedir (marker-less based tracking) [16].

İşaret tabanlı izlemede sanal objeyi konumlandırmak için bir işaret kullanılmaktadır. Kullanılan işaretlerin kolay tespit edilebilmesi için belirli özgün özellikleri bulunmakta ve işaretler yazılıma önceden tanıtılmaktadır. Uygulamada, kameranın bu işaretin basılı olduğu kâğıda yöneltilmesi ile yazılım tetiklenmekte ve işaret üzerinde sanal obje belirmektedir. Yazılım, işareti referans alarak bir koordinat sistemi yaratmakta ve konum, yön takibini sürdürmektedir.

İlk mobil AG uygulamaları işaret tabanlı izleme yapan uygulamalar olmuştur. Şekil 3.4'te kullanılan bazı işaretçi örnekleri gösterilmiştir. Bu tarz yapay 2 boyutlu işaretleri kullanarak izleme yapan ilk çalışma ArToolKit adındaki yazılım geliştirme aracıdır. ArToolKit gibi yapılan ilk çalışmalarda, algılaması daha kolay olan siyahbeyaz köşeli şekiller kullanılmış, devam eden çalışmalarda dairesel ya da renkli işaretlerle de uygulamalar yapılmıştır. Burada işaret tasarlanırken en önemli detay, fiziksel ortamdan ayırt edilmesi kolay bir yapıda olması gerektiğidir. İşaretin etrafında benzer yapıların bulunma olasılığı olabildiğince düşük olmalıdır.

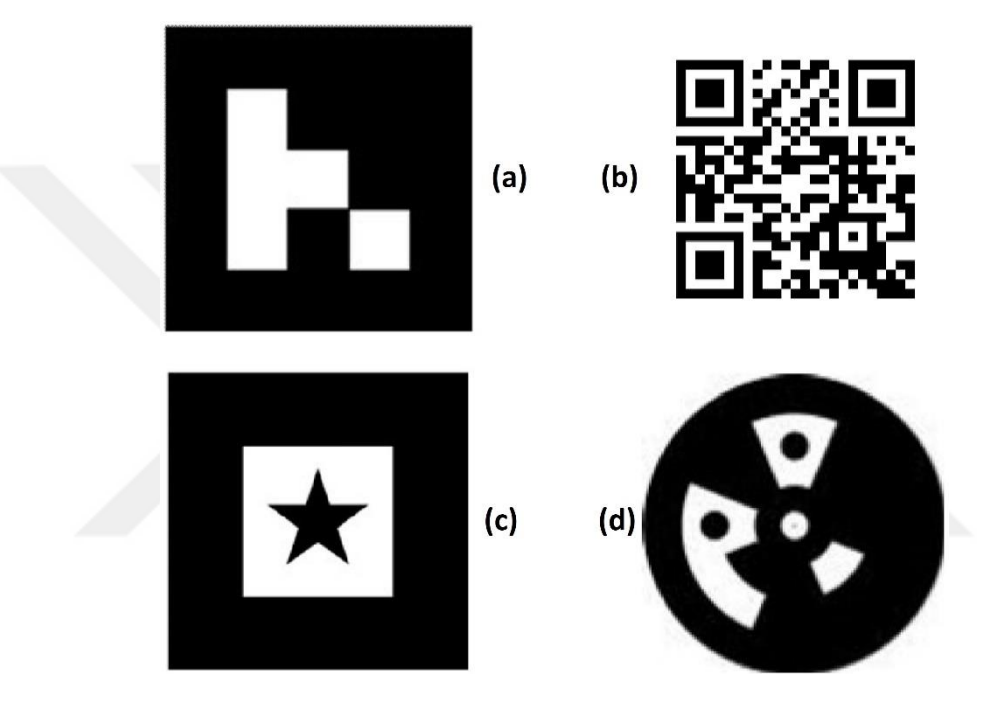

**Şekil 3.4** Örnek işaretler, (a) Binary işaret örneği [16], (b) QR (quick response) kod işaret örneği, (c) Şablon işaret örneği [16], (d) Dairesel işaret örneği [16]

İşaret tabanlı izleme, hassas ve dengeli sonuçlar verse de kullanımı bakımından kısıtlıdır. Referans işaretlerin önceden yerleştirildiği hazırlıklı bir ortama ihtiyaç vardır. Bu da özellikle açık hava uygulamaları için uygun değildir.

Kamera pozu fiziksel nesnelerden ya da sahnenin modelinden de belirlenebilmektedir. Böylelikle kullanıcının önceden hazırlanmış basılı işaretler olmadan yeni bir ortamda dolaşabilmesi sağlanmaktadır. Bu da uygulamanın kullanılabilirliğini artırmaktadır. Günümüzde yapılan çalışmaların büyük çoğunluğu bu tekniği geliştirmeye yöneliktir. İşaret tabanlı olmayan izleme iki sınıfa ayrılmıştır: Model tabanlı (model based) izleme ve nesne özelliklerini izleme (feature based).

Model tabanlı izlemede, referans olarak kullanılacak ortamın veya nesnelerin modelleri kullanılır. Modeller, izlenecek nesnenin farklı açılardan üretilmiş 3 boyutlu CAD modelleri ya da nesnenin ayırt edici özelliklerine dayanan 2 boyutlu şablonları olabilir. Buna göre sistem, oluşturulan modeli görüntüden çeşitli yöntemlerle algılamaya ve kameranın pozunu hesaplamaya çalışmaktadır [20].

Nesne özelliklerini izleme olarak adlandırılan ve görüntü işlemeye dayalı olan işaret tabanlı olmayan izleme ise kamera görüntüsündeki doğal nesneleri tanımaya yöneliktir. Bu nesneler fiziksel ortamdaki herhangi bir 3 boyutlu obje, bir doku, insan yüzü, zemin gibi detaylar olabilir. Yazılım tarafından nesnelerin görüntüsünden köşe noktaları, sınırları gibi belirgin özellikleri çıkarılmakta ve seçilmektedir. Buna göre kamera görüntüsündeki fiziksel nesne, yazılım tarafından tanındıktan sonra cihazın konum ve yönü hesaplanmakta, takiben sistem dinamik olarak yeni nesne gördükçe konum ve yönlendirmeyi güncellemeye devam etmektedir. Böylelikle referans noktaları bir süre sonra görünmese bile sistem takibe ve kararlı şekilde çalışmaya devam edebilmektedir [20]. Bu tarz yazılımlarda gelişmiş görüntü işleme teknikleri kullanılmakta ve güçlü işlemcilere gereksinim duyulmaktadır. Günümüzde işaret tabanlı olmayan izleme yöntemi AG yazılım geliştirme araçlarında fark yaratan özellik olarak lanse edilmektedir [21]. Özellikle izleme sırasında kendi özellik haritasını oluşturan Eş Zamanlı Konum Belirleme ve Haritalama (SLAM: Simultaneous Localization and Mapping) tekniği, yazılım geliştirme araçlarına yeni özellik olarak eklenmektedir. Başlarda otonom robot ve araba uygulamaları için geliştirilmiş ve araçların bilinmeyen bir ortamda hareket etmesini sağlamak için kullanılmış olan SLAM algoritması, poz tayini için referans özellikleri sistemde tutmak yerine, izleme sırasında kendi özellik haritasını oluşturmakta ve sürekli olarak bu haritayı genişletmektedir. Başka bir deyişle, sistem fiziksel ortam hakkında önceden bilgi sahibi olmadan başlamakta ve izleme sürecinde nesnelerin belirgin noktalarının 3 boyutlu konumlarını toplamaktadır. Toplanan bilgiler bir araya getirilerek aralarında bir takım matematiksel ilişkiler kurulmaktadır. Sonuçta oluşturulan harita ile taranan alandaki sanal yüzeyler belirlenmektedir. Bu yüzeyler uygulamada oluşturulan sanal nesneleri yerleştirmede temel olarak kullanılmaktadırlar [5] [16].

Fakat işaret tabanlı olmayan izleme yöntemlerinin de bazı dezavantajları bulunmaktadır. Sistemin sağlıklı çalışması için hızlı işlem yaparak gerçek zamanlı olarak çok sayıda noktayı tanımlaması ve kamera görüntüsündeki kare hızına yetişmesi gerekmektedir. Bir başka konu da dış ortamda değişen ışık miktarı ve görüntü bulanıklaşmasıdır. Farklı aydınlatma koşullarında veya görüntünün bulanıklaşması durumunda görüntüde tanımlanacak noktaların değerleri ve özellikleri değişmektedir [5]. Bu etkiler de görüntüleri tanınmayı ve eşleştirmeyi güçleştirebilmektedir. Özellikle açık hava ortamlarda bu tarz etkiler oldukça yaygındır ve bu etkiler sistemin duyarlılığını olumsuz yönde etkileyebilmektedir. Ayrıca, hareket halindeki kullanıcının tanımlanacak noktalara yaklaşıp uzaklaşması ile ölçek ve hizalamada sorunlar olabilmektedir.

#### **3.2.3.2 Algılayıcı (Sensör) Tabanlı İzleme Yöntemleri**

Kameralar aslında görsel izleme uygulamalarında sistemin bir parçasıdır. Fakat farklı algılama ve izleme amaçları için başka özel algılayıcı cihazlar da geliştirilmiştir. Bu doğrultuda algılayıcı tabanlı uygulamalarda cihazda bulunan GNSS alıcısı, IMU bileşenleri ve diğer algılayıcılar kullanılarak cihazın konum ve yönü tespit edilmekte ve takibi sağlanmaktadır. Aynı zamanda elde edilen bu algılayıcı verilerine göre sanal objeler kamera görüntüsü üzerine konumlandırılmaktadır. Özellikle yeni mobil telefonlarda barometre, ışık algılayıcısı, mikrofon, bluetooth, kağlosuz bağlantı (Wifi) gibi çok çeşitli algılayıcılar yer almaktadır. Bu yüzden izlemenin yanında uygulamanın amacına göre fiziksel ortamdan alınacak veriler çeşitlendirilebilmektedir. Farklı fiziksel nesneler algılanarak sistemde kullanılabilmektedir.

Algılayıcı tabanlı izleme yöntemleri, konum izleme (3 serbestlik derecesi), dönüklük izleme (3 serbestlik derecesi) ve poz izleme (6 serbestlik derecesi) olarak ayrılmaktadır [16]. Örneğin, konum izleyen bir sistem, cihazın üç boyutlu uzaydaki 3 konum parametresini verirken, cihazın hangi yöne baktığına dair bilgi sağlamaz. Benzer şekilde dönüklük izleyen bir sistem de cihazın baktığı yönü takip ederken, konum bilgisini sağlayamaz. Ayrıca kullanılan her algılayıcının çalışma prensibine ve topladığı veriye göre avantajı ve dezavantajı bulunmaktadır. Örneğin, akıllı mobil telefonlarda GNSS verisi yaklaşık 5 metre doğruluğa kadar coğrafi koordinat verisi sunarken, kapalı alanlarda çalışmamaktadır. Manyetometre, pusula olarak kullanılabilen ve veri yenileme hızı oldukça yüksek bir algılayıcıdır. Fakat etrafına metal eşyalar yaklaştırıldığında algılayıcı etkilenmekte, bu da yanlış hesaplamalara yol açabilmektedir [20]. Bu gibi sebeplerden dolayı algılayıcı verileri genellikle birleştirilerek kullanılmaktadır.

Algılayıcı tipine göre konum izlemede kullanılan koordinatlar global ya da lokal olabilmektedir. GNSS alıcıları, cihazın coğrafi koordinatlarını (enlem, boylam, yükseklik) sağlamaktadır. Günümüz cep telefonlarında genellikle A-GPS (Assisted GPS) olarak adlandırılan konum servisi ile konum bilgisi alınmaktadır. Bu servis GSM operatörünün baz istasyonlarını kullanarak daha kısa sürede ve genellikle daha doğru konum verisi elde edilmesini sağlamaktadır. Günümüz mobil telefonlarında, konum servislerinin yatay düzlemde doğruluğu yaklaşık 5 metreye kadar çıkabilmektedir. Yükseklik verisinin doğruluğu ise genellikle yatay doğruluğa göre iki kat daha azdır [2]. Bu yüzden yükseklik verisi alınırken, genellikle yeni cihazlarda bulunan barometre de kullanılmaktadır. Daha önce belirtildiği gibi GNSS alıcısı sadece açık havada çalışmaktadır. Bu yüzden bluetooth, kablosuz yerel ağ (WLAN) gibi algılayıcılar ile lokal koordinatlara dayalı konum saptanabilmektedir [16].

Manyetometre ya da diğer adıyla jeomanyetik algılayıcı, elektronik bir pusula gibi kullanılmakta ve cihazın manyetik kuzeyle yaptığı açının belirlenmesini sağlamaktadır. İvmeölçer adından anlaşıldığı gibi cihazın sahip olduğu ivmeyi ölçmek için kullanılmaktadır. Bunu algılayıcının içinde konumlandırılmış kılavuz bir kütlenin hareketinden faydalanarak sağlamaktadır. Algılayıcı hareketsiz pozisyonda iken bilindiği gibi üzerine yer çekim ivmesi etki etmektedir. Algılayıcı, yer çekimine paralel konumda hareketsiz kaldığında kılavuz kütle çekimden etkilenerek algılayıcı 1g değerini vermektedir. Bu algılayıcılar tek yönlü ölçüm yapmaktadır. Bu yüzden mobil cihazlarda üç farklı açıdan yerleştirilen ivmeölçer ile üç eksende birbirinden bağımsız olarak ivmelenme ölçülmektedir. İvmeölçerler yunuslama ve yuvarlanma hareket değişkenini belirleyebilirken, sapma hareket değişkenini belirleyememektedirler. Yeni üretilen mobil cihazların genelinde jiroskop ya da diğer adıyla düz döner algılayıcı da bulunmaktadır. Jiroskoplar tek eksende açısal hızları ölçmektedir. Benzer şekilde jiroskoplar da mobil cihazlarda üç ayrı eksende yerleştirilerek kullanılmaktadırlar. Üç eksenli bir jiroskoptan alınan ölçümler cihazın sapma, yunuslama, yuvarlanma açılarına dönüştürülebilmektedir [2]. Başka bir deyişle, bu ölçüm, üç yönelme serbestlik derecesini belirlemek için kullanılabilmektedir. İvmeölçerler, jiroskoplar ve manyetometreler tek başlarına yeterince güvenilir bilgi vermeyebilirler ve bu yüzden genellikle birlikte kullanılırlar.

Algılayıcı tabanlı uygulamalarda doğruluk, algılayıcı olarak kullanılan cihazların hassasiyetine doğrudan bağlıdır. Genellikle, yazılımda kullanılan filtreleme algoritmaları yardımıyla algılayıcıdan alınan verilerdeki hatalar azaltılmaya çalışılmaktadır. En çok kullanılan filtreleme algoritmalarından biri Kalman filtresidir.

#### **3.2.3.3 Hibrit Uygulamalar**

Özellikle açık havada kullanılacak uygulamalar için farklı hava koşulları, değişen ışık ve aydınlatma koşulları söz konusudur. Bu değişken koşullarda mobil cihazların, sınırlı sistem, ağ kaynakları ve donanım parçaları gibi teknolojik kısıtları bulunmaktadır. Bu doğrultuda bazı AG uygulamaları için tek başına bilgisayar görüşü ya da algılayıcı tabanlı izleme yöntemleri yeterli çözümü sağlayamamaktadır. Bu nedenle hibrit uygulamalar geliştirilmektedir [16].

Hibrit uygulamalar farklı izleme yöntemlerinin birleştirilmiş şeklidir. İzleme yöntemlerin birlikte kullanılmasıyla daha kararlı bir uygulama olması hedeflenmektedir. Özellikle açık havada kullanılan uygulamalarda genellikle GNSS ve atalet izleme tekniği ile bazı bilgisayarla görme yöntemleri birleştirilerek kullanılmaktadır. Kullanılan yöntemlerin birleştirilmesi genellikle bir Kalman filtresiyle yapılmaktadır [16]. Bu şekilde her yöntemin dezavantajının elimine edilmesi hedeflenir. Örneğin, bilgisayarla görme yöntemi ile izleme yapılırken cihazın fazla hareket ettirilmemesi en iyi sonucu verirken, ani hareketlerde sistemin performansı düşmektedir. Diğer tarafta ivmeölçer, jiroskop, manyetometre gibi atalet ölçüm algılayıcıları ile izleme yapılırken cihaz az hareket ettirilirse algılayıcı değerlerinde saplamalar fazla olabilmekte ve izleme en iyi sonucu vermemektedir. Bu yöntemlerin birbirine zıt özelliklerinin tamamlayıcı nitelikte olması nedeniyle, çoğu hibrit sistemde bir araya getirilmelerine yol açmaktadır [5].

#### **3.2.4 Konum Tabanlı Artırılmış Gerçeklik**

Konum tabanlı veriler ya da mekânsal veriler, gerçek dünyada bir konuma sahip dijital bilgilerdir. Bu veriler, gerçek dünyadaki nesneler hakkında bilgi sağlamak veya kullanıcıya bir görevde yardımcı olmak gibi çeşitli amaçlar için kullanılabilmektedirler. Genel anlamda mekânsal bilgiler, belirli bir alandaki sanal nesneler kümesinden oluşmaktadırlar. Bu sanal nesnelere farklı şekillerde erişilebilmekte, bilgiler kullanıcıya sanal bir ortamda sunulabilmekte ya da gerçekliğin bir parçası olarak gösterilebilmektedirler [22]. Günümüzde mekânsal verilere erişme ve verilerle etkileşime girmenin en yaygın yolu coğrafi bilgi sistemleridir (CBS). CBS, gerçek dünyadan mekânsal verileri toplamak, depolamak, analiz etmek, dönüştürmek ve görüntülemek için kullanılan güçlü bir araç setidir. CBS, haritalama, navigasyon, konum bazlı hizmetler, mekânsal planlama ve iş analizi gibi uygulamalarda önemli rol almaktadır. Son yıllardaki eğilim, mekânsal veriye mobil CBS uygulamaları geliştirerek ulaşmak üzerine olmaktadır. Bu bağlamda mekânsal verilerin üç boyutlu gösterimi ve görselleştirilmesi üzerine yapılan mobil uygulamaların sayısı ve kullanımı giderek artmaktadır. Yapılan uygulamalarda kullanılan görselleştirme ve sunum tekniklerinden biri de artırılmış gerçekliktir. AG sistemleri, sanal bilgileri video görüntüleri üzerine bindirerek, gerçek dünyadaki coğrafi içerikle ilgili mekânsal verinin görüntülenmesini sağlamaktadır. Bu noktada mekânsal veriyi kullanan artırılmış gerçeklik uygulamaları, verinin görselleştirilme ve sunum şekline göre farklılık göstermektedirler.

Suomela ve Lehikoinen, yaptıkları çalışmada mekânsal bilginin görselleştirilmesini iki ana faktöre göre sınıflandırmışlardır [22]. Buna göre görselleştirme, uygulamanın görselleştirmede kaç boyut kullandığını belirtmek için ortam modeline ve kullanıcının bakış açısına göre ayrılmıştır. Ortam modeline göre görselleştirme, 3 boyut ile ortam modeli olmayan arasında bir şekilde yapılabilmektedir. Buna göre 3 boyutlu ortam modelinde, uygulama ortamın 3 boyutlu modeline sahiptir ve mekânsal veriler sanal ya da artırılmış görünümde gerçek konumlarına yerleştirilerek gösterilmektedirler. 2 boyutlu ortam modelinde, sanal nesnelerin konumu bir düzleme yansıtılmaktadır. 1 boyutlu ortam modelinde, uygulama mekânsal verilerin sadece bir yönünü göstermektedir. Ortam modeli olmayan uygulamalar ise kullanıcı ile konum arasındaki ilişki olmadan veriyi sunmaktadır. Başka bir deyişle, kullanıcı nesne hakkında belirli bir konum bilgisi almamaktadır. Sınıflandırmadaki ikinci faktör ise kullanıcının bakış açısıdır. Bu da iki şekilde olmaktadır. Buna göre ilk seçenek kullanıcının ortamı kendi görüş açısından 1. Şahıs Görüşü ile görmesidir. Bu durumda mekânsal veriler kullanıcı merkezli olarak kullanıcının etrafına yayılmaktadır. Diğer seçenek ise kullanıcının, sunulan açıdan 3. Şahıs Görüşü ile kendini ortamın bir parçası olarak görmesidir. Başka bir deyişle, bunlar dijital haritalardır ve kullanıcı hem mekânsal verileri hem de kendi temsilini görüntülemektedir.

Bu bilgilere göre coğrafi verinin artırılmış gerçeklik uygulamaları ile görselleştirilmesi iki şekilde sınıflandırılabilir. Buna göre bir dijital haritayı artırılmış gerçeklik teknolojisi ile 3 boyutlu olarak bir düzlem ya da işaret üzerinde göstermek onu artırılmış harita olarak tanımlamamızı sağlamaktadır [5]. İkinci seçenek ise uygulamada, 3 boyutlu ortam modelinin kullanılması ve ortamın 1. Şahıs Görüşünden izlenmesidir. Bu tarz uygulamaların da konum tabanlı artırılmış gerçeklik uygulaması olarak adlandırıldığı görülmüştür.

Konum tabanlı uygulamalarda, sanal nesnelerin yerleştirildiği ortam modeli gerçek dünyadır. Bu nedenle uygulamada, sanal nesnelerin ortaya çıkması ve gerçek konumlarında kalması için kullanıcı konumunun büyük bir doğrulukla bilinmesi gerekmektedir. Konum belirlemek için farklı doğruluklarda veri sunan çeşitli yöntemler bulunmaktadır. Kullanıcının konumunu belirleme noktasında konum tabanlı uygulamalar ikiye ayrılmaktadır. Bu ayrım iç (kapalı) mekân uygulamaları ve dış mekân uygulamaları şeklindedir. Algılayıcı tabanlı izleme yöntemlerinin açıklandığı bölümde konum belirlemede kullanılan algılayıcılardan bahsedilmiştir.

İç mekân mobil uygulamalarda konum tespiti, genellikle mekân içine yerleştirilmiş işaretleri, bilgisayarla görme teknikleri ile tanıyarak veya kızılötesi dalgaları ya da radyo frekansını kullanan algılayıcı sistemleri ile yapılmaktadır. Buna karşılık dış mekân artırılmış gerçeklik uygulamalarında başka tekniklerin de kullanılması gerekmektedir.

Dış mekânda kullanılan konum tabanlı AG uygulamaları genellikle global referans ölçeğindedir. Başka bir deyişle, global koordinat sistemleri kullanılmaktadır. Konum belirleme, GPS tabanlı konum servislerine dayanmaktadır. Günümüzde mobil cihazların konum servislerinin doğruluğu metre mertebesinde belirlenmektedir. Bu doğruluk her uygulama için yeterli olmamaktadır. Bu yüzden mobil cihazların bütünleşik yapısı, GNSS alıcısı ve diğer algılayıcıların doğruluklarıyla sınırlıdır. Yapılan bazı uygulamalarda ekstra donanım kullanılarak, GPS'nin diferansiyel konumlandırma yöntemi (DGPS) ya da gerçek zamanlı kinematik (RTK) konumlandırma yöntemi ile istenen konum doğruluğunun elde edildiği görülmüştür. Bu yöntemlerden RTK GPS ile 1-2 santimetreye kadar konum doğruluğu elde edilmektedir [2]. Bir başka konu ise referans sistemlerinin eşleştirilmesidir. Dış mekân uygulamasında kullanılacak mekânsal verilerin referans sistemleri farklılık gösterebilmektedir. Bu yüzden cihazın konum verisinin, kullanılan mekânsal verinin ve algılayıcı verilerinin ortak bir referans sistemi çerçevesinde eşleştirilmesi oldukça önem kazanmaktadır (Şekil 3.5). Gerard Shall, bu konuda coğrafi modellemenin ve izlemenin, başarılı bir konum tabanlı AG sistemi için kilit yapı taşları olduğunu vurgulamaktadır [2].

Konum tabanlı uygulamalarda kullanılacak mekânsal verinin depolanması için veri tabanına ihtiyaç duyulmaktadır. Günümüzde cihaz içinde bulunan lokal veri tabanının kullanımı verinin gerçek zamanlı güncellenmesini engelleyeceği için tercih edilmemektedir. Bunun yerine uygulamalar internet teknolojisi yardımıyla veri tabanlarına bağlanarak çalıştırılmaktadır. Web servis olarak adlandırılan bu yapı, mobil kullanıcıya 2 ve 3 boyutlu mekânsal verilerin iletilmesini sağlamaktadır.

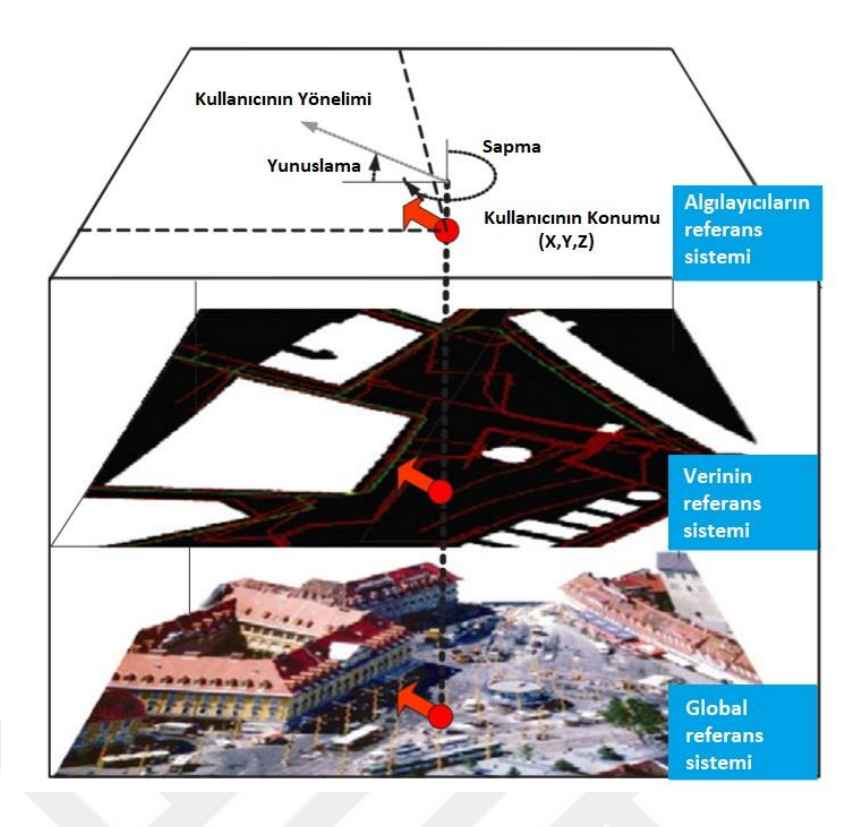

**Şekil 3.5** Referans sistemlerinin eşleştirilmesi [2]

Mekansal veri ile yapılacak konum tabanlı mobil bir çalışmanın belirtilen zorlukları olması nedeniyle, konum tabanlı AG uygulamalarının daha çok Kuzey yönü referans alınarak, cihazın yönelmesi izlenecek şekilde geliştirildiği görülmüştür. Bir başka deyişle semt açısı referans alınarak cihazın yönlendirme değişkenlerinin izlendiği uygulamalar geliştirilmektedir. Bu tarz uygulamalarda mobil cihaz, gösterilecek mekânsal verinin gerçek dünyada bulunduğu yöne doğrultulduğunda, mekânsal veri hakkında sanal bir etiket, kamera görüntüsü üzerine yerleştirilmektedir. Şekil 3.6'da bu tarz konum tabanlı uygulamalar geliştirmek için en çok kullanılan yazılım geliştirme aracından biri olan Wikitude ile hazırlanmış uygulamanın ekran görüntüsü görünmektedir.

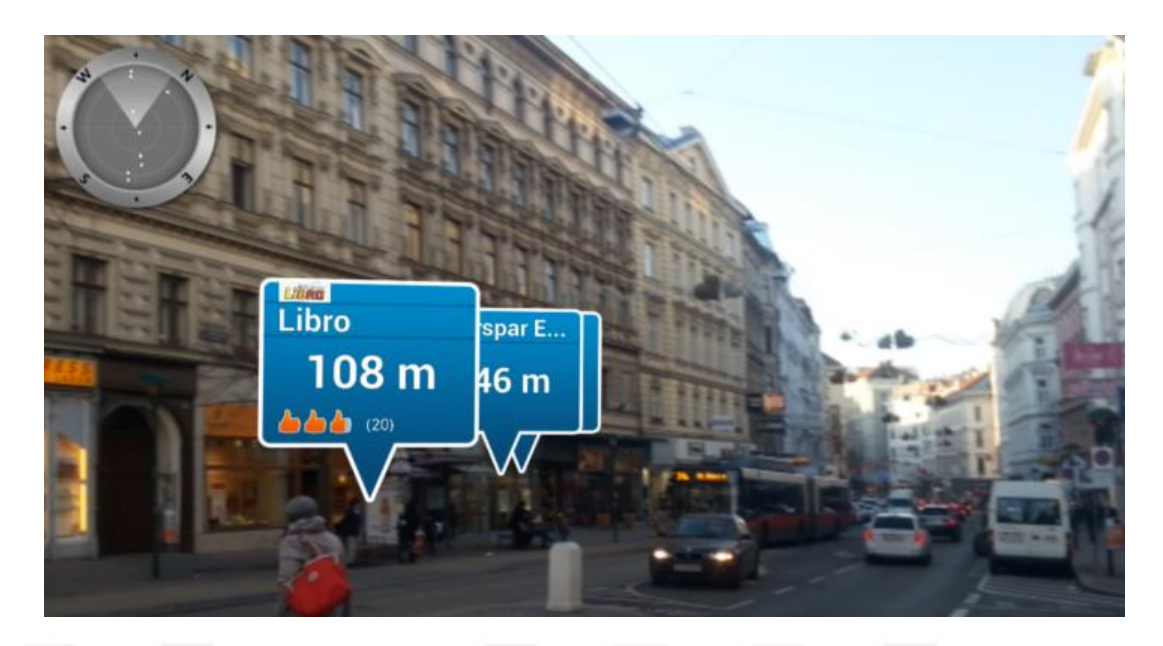

**Şekil 3.6** Wikitude yazılım geliştirme aracıyla hazırlanmış bir uygulamanın ekran görüntüsü [23]

Bu uygulamalarda gösterilecek mekânsal veriler, ilgi noktası (POI: point of interest) olarak adlandırılmaktadır. Uygulamaların matematiksel temelinde önceki paragrafta belirtildiği gibi koordinatı bilinen iki nokta arasındaki açının hesaplanması bulunmaktadır. Buna göre konumu bilinen cihaz ile konum bilgileri bilinen ilgi noktası arasındaki uzaklık ve açı hesaplanmakta ve genellikle cihazın manyetometresi pusula olarak kullanılmaktadır. Böylelikle cihaz ilgi noktasına doğru döndürüldüğünde kamera görüntüsünde artırılmış görüntü belirmektedir. Cihaz kamerasının görüş açısı ve ilgi noktasının uzaklığı da dikkate alınarak artırılmış görüntünün ekranda farklı şekillerde konumlanması sağlanmaktadır. Genellikle bu tarz uygulamalar seyahat rehberi olarak tasarlanmaktadır. Mobil cihazların özellikle kısıtlı konum doğrulukları bu tarz konum tabanlı uygulamaları popüler yapmaktadır. Bu çalışmada bunun dışına çıkılarak mekânsal verilerin gerçek konumlarında gösterilebilmesi için çalışılmıştır.

Bu çalışma kapsamında geliştirilen mobil uygulama, Gezengöz olarak isimlendirilmiştir. Uygulamanın temel özellikleri ve uygulamanın geliştirilmesinde kullanılan program ve yazılım geliştirme araçları aşağıda açıklanmaktadır.

### **4.1 Uygulamanın Tasarımı ve Gereksinimleri**

Uygulamada kullanılacak yazılım ve kütüphanelerin özellikle açık kaynak kodlu veya ücretsiz olması tercih edilmiştir. Uygulamada, çalışma alanına ait kullanılacak altyapı veri setinin güncellenebilir olması hedeflenmiştir. Çalışmaya dünya genelinde akıllı telefonların yaklaşık %87'si tarafından kullanılan Android işletim sistemi hedef alınarak başlanmıştır. Bunun yanında çalışmanın çapraz platform olarak tasarlanarak ileride IOS işletim sistemine sahip cihazlar için de sürümünün çıkarılması hedeflenmiştir.

#### **4.1.1 Unity 3d**

Uygulamayı geliştirmek için, birçok 3 boyutlu grafik ve yazılım geliştirme aracını destekleyen, Unity Technologies firmasının ürünü olan Unity 3d oyun motoru kullanılmıştır. Unity 3d editörünün birden fazla işletim sistemini destekleyebilen çapraz platform bir oyun motoru olması bir tercih sebebi olmuştur. Başka bir deyişle, Unity 3d platformunda geliştirilen bir uygulama, herhangi bir altyapı değişikliği olmadan, gerekli ayarlamaları yapılarak hem Android hem de IOS işletim sistemine sahip cihazlarda çalıştırılabilmektedir. Böylelikle geliştirilen uygulamanın ilerde IOS işletim sistemine uygun sürümünün çıkarılması da hedeflenmiştir. Bir diğer tercih sebebi de Unity 3d platformunun birçok 2 ve 3 boyutlu model formatını desteklemesi ve gerçek zamanlı olarak 3 boyutlu görselleştirme özelliği bulunmasıdır. Ayrıca, programın temel bireysel sürümü ücretsiz olarak sunulmaktadır. Ancak, geliştirilen ürünün 100 bin USD gelir elde etmesi durumunda ücretli sürüme geçilmesi gerekmektedir.

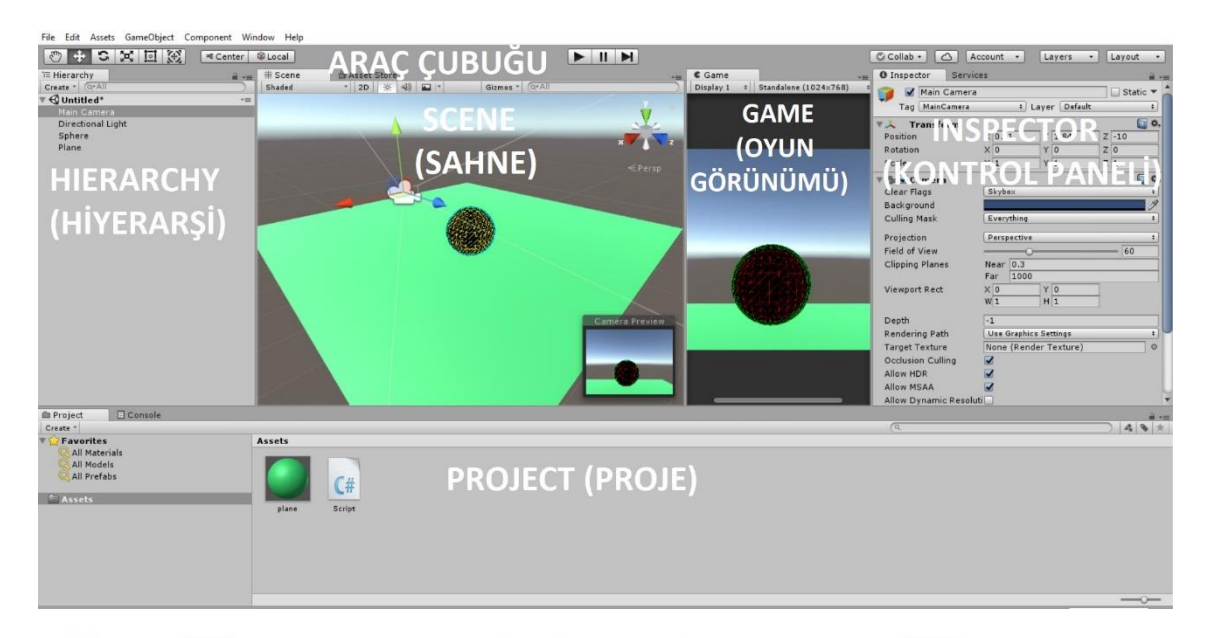

**Şekil 4.1** Unity 3d editörünün arayüzü

Unity editörünün ara yüzü, Şekil 4.1'de görüldüğü gibi birkaç ana pencereden oluşmaktadır. Bunlar başlıca araç çubuğu, hiyerarşi, proje, sahne, kontrol paneli ve oyun görünümüdür.

Proje penceresi, uygulamada kullanılmaya hazır bütün kütüphane, dosya ve varlıkları göstermektedir. Sahne penceresi, uygulamadaki tüm nesnelerin görsel olarak göründüğü interaktif penceredir. Bu pencere vasıtasıyla nesneler görsel olarak konumlandırılabilmektedir. Unity'nin bu gerçek zamanlı görselleştirme özelliği sayesinde işlemler oldukça hızlı bir şekilde yapılabilmektedir. Ayrıca Unity 3d editörü sürükle-bırak işlevine sahiptir. Projeye ve sahneye kolaylıkla nesne eklenip çıkarılabilmektedir.

Kontrol paneli ise, uygulamada kullanılacak objelerin tüm bileşenlerinin eklendiği ve ayarlandığı penceredir. Unity editöründe sahnedeki her nesnenin bir dönüşüm (transform) bileşeni bulunmakta ve kontrol panelinde görülmektedir. Bu dönüşüm bileşeni, nesnenin 3 boyutlu uzaydaki konum (position), dönüklük açısı (rotation) ve ölçek (scale) parametrelerini belirlemektedir. Unity editörü, objeleri konumlandırmak için sol el sistemine göre Kartezyen (Dik) Koordinat Sistemi kullanmaktadır.

Hiyerarşi penceresi, sahnedeki nesnelerin hiyerarşik gösterimidir. Unity editörü ebeveynlik (parenting) adında bir sistem kullanmaktadır. Buna göre hiyerarşi penceresinde bir nesne, başka bir nesneye ebeveyn olarak atandığında, ebeveyn nesnenin dönüşüm bileşeni (transform) çocuk nesneye de uygulanmaktadır. Oyun görünümü, uygulamadaki kameralardan görüntülenen sahnedir. Uygulamanın çalışır vaziyetteki nihai görüntüsünü temsil etmektedir.

#### **4.1.2 MonoDevelop**

MonoDevelop, C# ve diğer .Net dilleri için hazırlanmış açık kaynak kodlu tümleşik geliştirme ortamıdır [24]. Unity 3d programı, MonoDevelop'u desteklemektedir ve MonoDevelop'un bir sürümünü programla birlikte göndermektedir. Yapılan uygulamada kodlama dili olarak C# kullanılmış ve kodlama MonoDevelop'un 5.9.6 numaralı sürümünde yapılmıştır.

#### **4.1.3 ARCore**

ARCore, Google firmasının artırılmış gerçeklik deneyimleri oluşturmak için geliştirdiği yazılım geliştirme aracıdır [25]. ARCore yazılımı cihaz kamerasından fiziksel ortamın algılanmasını ve sanal bilgi ile etkileşime girilmesini sağlamaktadır. Bir başka deyişle, uygulamanın tanıma ve izleme yöntemidir. Geliştirilen uygulamada ARCore yazılım geliştirme aracı kullanılmıştır.

ARCore yazılım geliştirme aracının, sanal içeriği gerçek dünya ile bütünleştirmek için ortam tanıma (motion tracking), hareket izleme (environmental understanding) ve ışık tahmini (light estimation) özellikleri bulunmaktadır. Ortam tanıma özelliği, Google'ın patentini aldığı eşzamanlı konum kestirme ve eşleme (Concurrent Odometry and Mapping) metodu ile yapılmaktadır. Aslında bu metot, bir çeşit eş zamanlı konum belirleme ve haritalama (SLAM) algoritmasıdır. Buna göre yazılım, kamera görüntüsü üzerinde belirgin noktaları yakalamakta ve bu noktaları takip için kullanmaktadır. Görsel bilgiler, cihazın atalet ölçüm sisteminden gelen algılayıcı verileri ile birleştirilmekte ve izleme yapılmaktadır. Bu bağlamda, ARCore, bilgisayarla görme ve algılayıcı tabanlı izleme yöntemlerini birlikte kullanan bir hibrit yazılımdır. Hareket izleme özelliği ise kamera görüntüsünde tespit edilen belirgin noktalara göre düzlem alanların tespit edilmesidir. Böylelikle oluşturulan sanal içeriklerin düz zeminlere yerleştirilmesi sağlanmaktadır. Bir diğer özelliği olan ışık tahmini, oluşturulan sanal içeriğin ortam ışığına göre aydınlatılmasını, renk düzeltmelerinin yapılmasını içermektedir. Bu sayede sanal içeriğin ortama daha uygun görünmesi ve artırılmış gerçeklik hissinin daha gerçekçi olmasını sağlamaktadır.

ARCore yazılımı temelde işletim sistemi Android 7.0 ve sonrası sürümlere sahip cihazlarda çalışmaktadır. Ancak, üretici firmanın, ArCore yazılımının cihazlarda sorunsuz çalışması için Android sürümüne ilave olarak cihazın kamera, hareket algılayıcıları ve işlemcisini içeren bir sertifikasyon süreci bulunmaktadır. Buna göre desteklenen cihaz modelleri ARCore internet sitesinde yayınlanmaktadır.

#### **4.1.4 Mapbox Yazılım Geliştirme Aracı**

Mapbox yazılım geliştirme aracı, açık kaynak kodlu bir yazılımdır. Yazılımın Android, IOS ve Unity platformları için sürümleri bulunmaktadır. Çalışmamıza uygun olarak Mapbox Unity (v.2.0.0) kullanılmıştır.

Mapbox Unity yazılım geliştirme aracı, Mapbox web harita servisi ile bağlantı oluşturarak harita kaynaklarının mobil uygulamada ya da oyun nesnelerinde kullanılması için geliştirilmiş bir arayüzdür. Yazılım, harita servisinden dinamik olarak verileri alıp sunmaktadır. Yazılımın bir diğer özelliği ise uygulamada kullanılan harita verilerinin kişileştirilebilir olmasıdır. Buna göre uygulamada, harita verilerinden 2 veya 3 boyutlu görseller, grafikler oluşturulabilmektedir. Mapbox yazılım geliştirme aracının bu özelliklerinin yanında artırılmış gerçeklik modülünün bulunması da tercih sebebi olmuştur.

Cihazın konum servisinden alınan koordinatlar artırılmış gerçeklik modülü yardımıyla Web Mercator (EPSG: 900913) koordinatlarına dönüştürülerek harita üzerinde konumlandırılmaktadır. Hizalama ise kullanıcının uygulamayı çalıştırdıktan sonra düz bir hat üzerinde hareket ettiğinde, bu hat üzerinde iki ayrı noktadan alınan konum verisinden hesaplanarak yapılmaktadır. Bu şekilde yapılan hizalamanın cihazın manyetometresinden gelen açı verisinden daha iyi sonuç verdiği görülmüştür [26].

Mapbox yazılım geliştirme aracı, açık kaynak kodlu bir yazılım olsa da tamamen değil kısmen ücretsiz bir yazılımdır. Ayda 50 bin aktif mobil kullanıcıya kadar ücretsiz olarak sunulmaktadır. Bu sınır uygulamamız için oldukça fazla olup yazılımı ücretsiz olarak kullanmamızı sağlamıştır.

#### **4.1.5 Mapbox Harita Servisi**

Mapbox harita servisi, çevrimiçi bir harita sağlayıcısıdır. Benzer harita sağlayıcılarına kıyasla, kişileştirilebilir özel harita seçenekleri sunması ile ön plana çıkmakta ve kullanımı yaygınlaşmaktadır. Mapbox Studio olarak isimlendirdiği web uygulamasında harita verilerini düzenleme, saklama, kişileştirme ve yayınlama özellikleri sunmaktadır. Servis kısmen ücretsizdir.

Mapbox Studio web uygulaması üç ana bölümden oluşmaktadır: Veri seti (Dataset) düzenleyici, döşeme seti (tileset) düzenleyici ve stil düzenleyici. Mapbox, dışarıdan harita verisinin eklenebilmesi ve saklanabilmesi için bulut tabanlı depolama alanı sunmaktadır. Vektör veri tipinde bulunan veriler GeoJSON dosya formatında veri seti düzenleyicisine eklenebilmektedir. Eklenen veriler üzerinde değişiklik yapmak, öznitelik bilgisi eklemek ve değiştirmek mümkündür. Ayrıca, hazırlanan veri seti, stil editörü yardımıyla görsel olarak özelleştirilebilmektedir. Şekil 4.2'de stil editörünün web sitesi arayüzü görünmektedir. Uygulama, shapefile, KML, GeoTiff gibi dosya formatlarında bulunan raster ve vektör verileri, tileset düzenleyicisi ile desteklemektedir. Tileset olarak eklenen veriler üzerinde düzenleme yapılmamakta, sadece stil editörü ile görsel değişiklikler yapılabilmektedir.

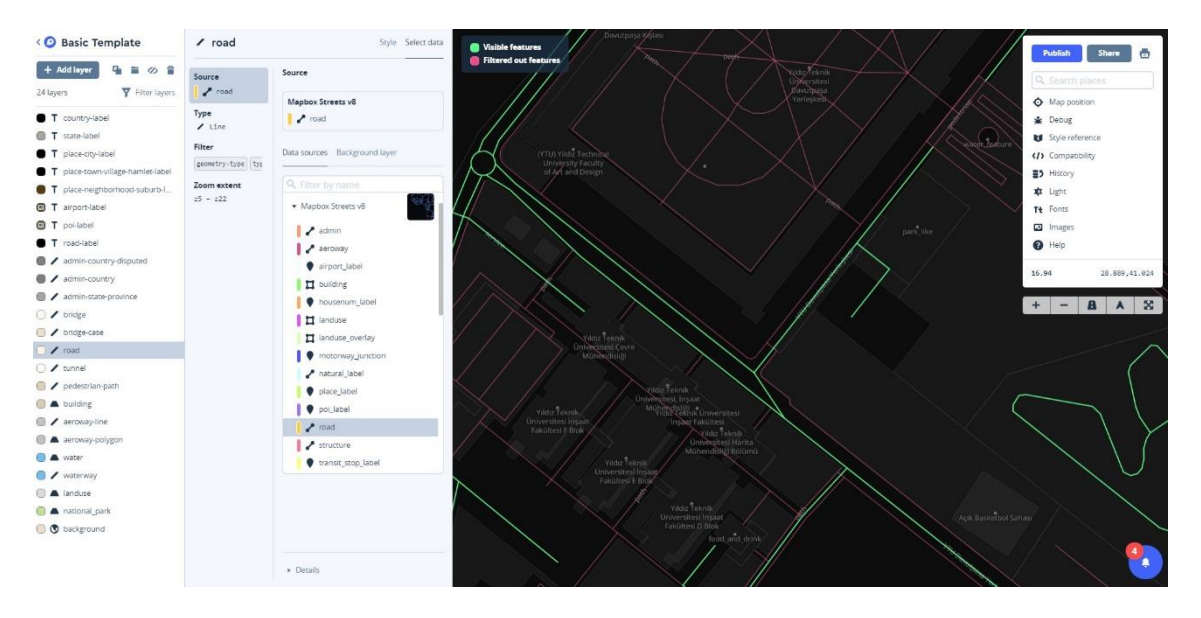

**Şekil 4.2** Mapbox Studio stil editörü arayüzü

Mapbox uygulaması, harita servisinin yanında çeşitli kaynaklardan elde ettiği dört ana veri kümesini de tileset olarak sunmaktadır. Bu veri kümeleri, Mapbox Streets (arazi kullanımı verisi), Mapbox Terrain (arazi yapısı verisi), MapboxSatellite (uydu görüntüsü) ve Mapbox Traffic (trafik yoğunluğu verisi) olarak isimlendirilmektedir. Bu veri kümelerinden Streets, Terrain ve Traffic, vektör veri olarak sunulmaktadır (Şekil 4.3). Bu sayede, mobil veya web uygulamalarında, bu veriler, 2 ya da 3 boyutlu görselleştirme, sorgulama, filtreleme vb. işlemleri gerçekleştirmede kullanılabilmektedir.

Ayrıca, kullanıcı arayüzünde hazırlanan harita servisini kullanan uygulamaların aktif kullanıcı sayısı gibi istatistik bilgiler de görüntülenebilmektedir.

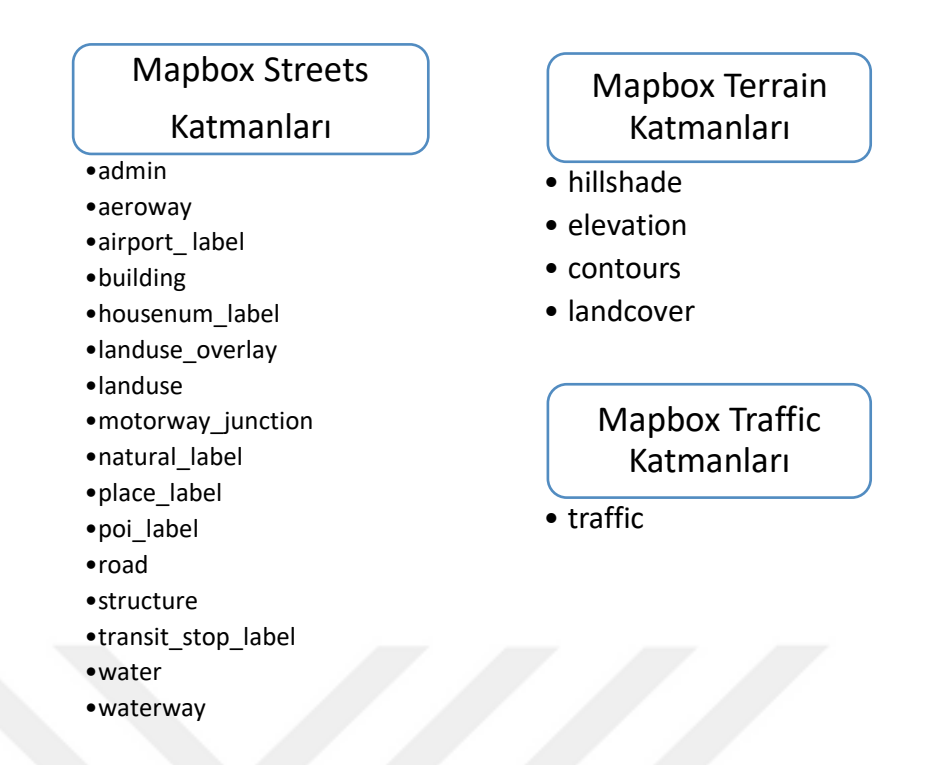

**Şekil 4.3** Mapbox harita servisinin sunduğu vektör veri tipinde harita katmanları

### **4.2 Uygulamanın Gerçekleştirilmesi**

Gezengöz uygulaması temelde iki ana bölümden oluşmaktadır. Bunlar, mobil uygulamanın hazırlandığı bölüm ve harita web servisi bölümüdür.

#### **4.2.1 Çalışma Alanı**

Çalışma alanı olarak İstanbul ili, Esenler ilçesinde yer alan Yıldız Teknik Üniversitesi Davutpaşa Yerleşkesi seçilmiştir. Uygulama kapsamında kullanılacak veriler, Yıldız Teknik Üniversitesi Yapı İşleri ve Teknik Daire Başkanlığından sağlanmıştır. Veri olarak, yerleşke içerisinde yer alan altyapı tesisleri ve hatlarına ait CAD ortamında üretilmiş haritalar kullanılmıştır (Şekil 4.4).

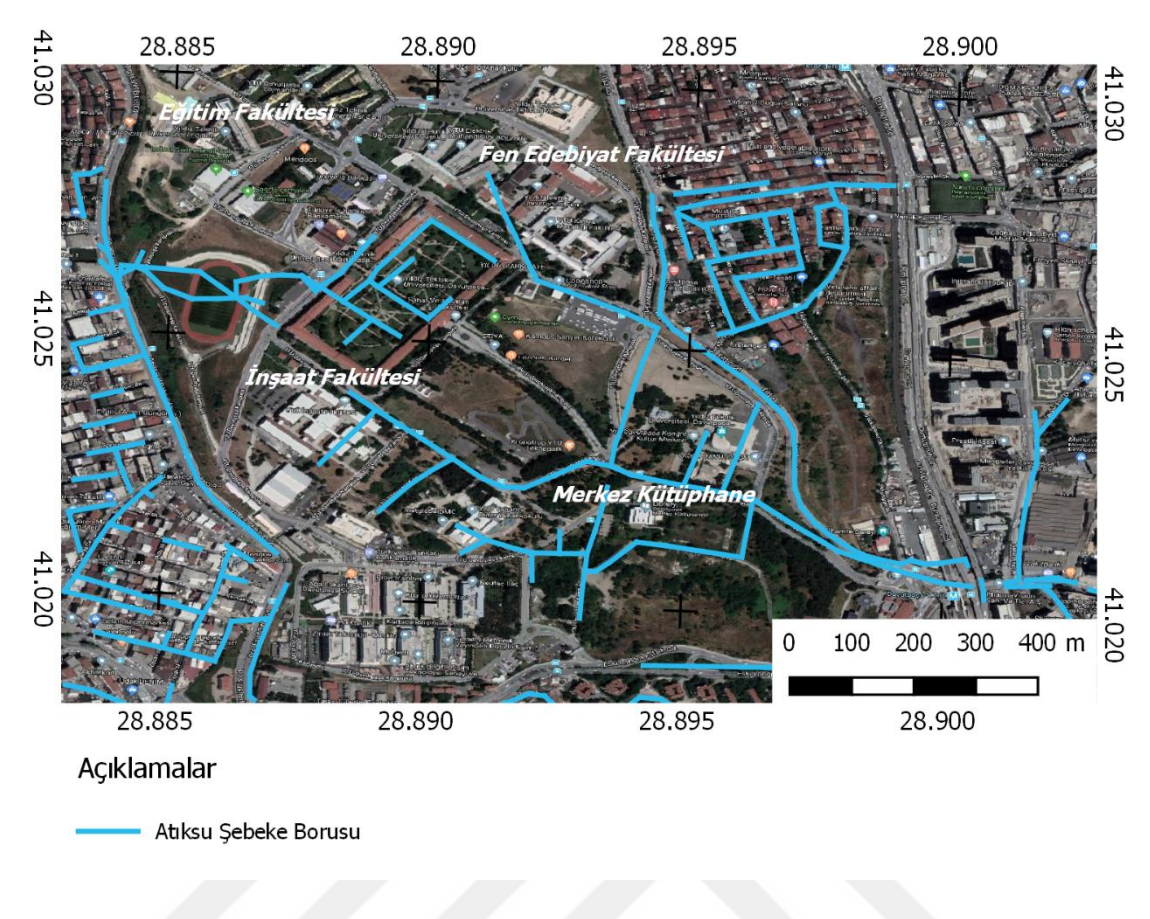

**Şekil 4.4** Çalışma alanının Yandex uydu görüntüsü ve atıksu şebeke borusu katmanı

#### **4.2.2 Veri Setinin Hazırlanması**

NetCAD ve AutoCAD yazılımlarının dosya formatlarında (NCZ ve DWG) elde edilen vektör veriler, açık kaynak kodlu coğrafi bilgi sistemi yazılımı olan QGIS ortamına aktarılmış ve uygulamada kullanılacak katmanlar düzenlenmiştir (Şekil 4.4). Düzenlenen katmanlar, oluşturulacak harita web servisi için Mapbox veri seti düzenleyicisine eklenmek üzere, GeoJSON dosya formatına dönüştürülmüştür.

#### **4.2.3 Harita Servisi**

Hazırlanan veriler, internet tarayıcısı üzerinden Mapbox veri seti düzenleyicisine eklenmiştir (Şekil 4.5). Bu aşamada, eklenen verilere yeni öznitelik bilgileri eklenebilmektedir. Ayrıca, nokta, çizgi, poligon çizim araçları ile yeni vektör veri girişi yapılabilmektedir. İleride, yeni öznitelik bilgileri ve yeni katmanlar eklenerek uygulamanın detaylandırılması ve kullanım alanının genişletilmesi planlanmaktadır. Düzenlenen harita, tileset düzenleyicisi yardımıyla, mobil uygulamada kullanılmak üzere yayınlanmıştır.

Verilerin tek bir yerden kontrolü, düzenlenmesi ve güncellenmesi bu arayüz sayesinde mümkün olmuştur.

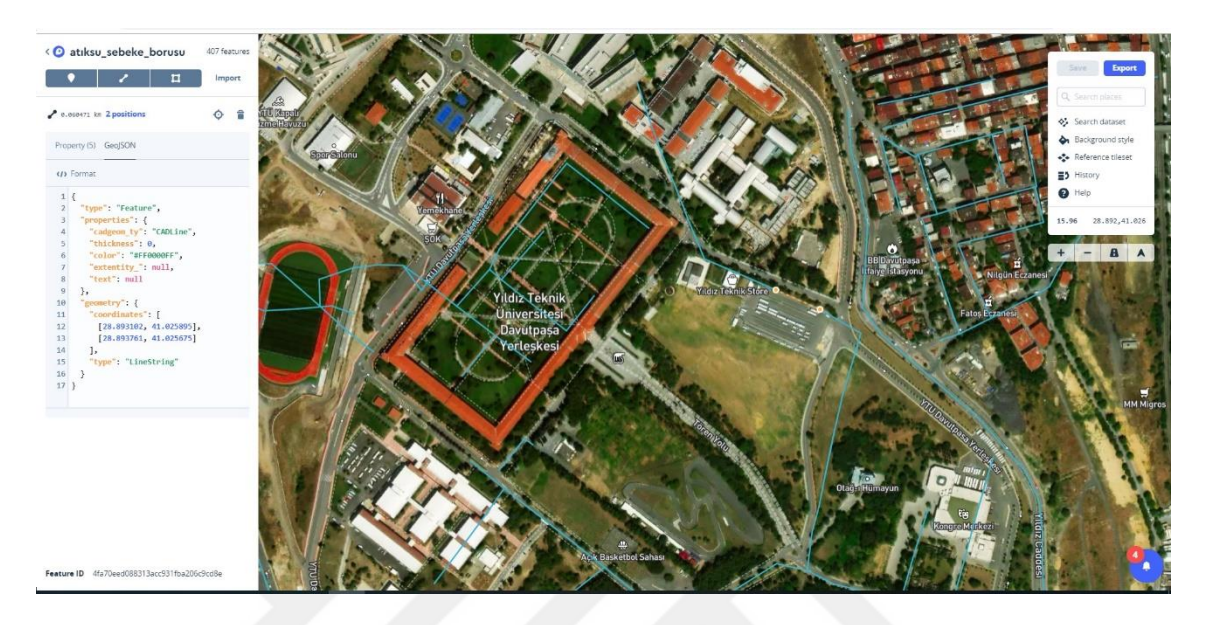

**Şekil 4.5** Mapbox veri seti düzenleyicisinden alınan ekran görüntüsü

#### **4.2.4 Mobil Uygulamanın Tamamlanması**

Mobil uygulama temelde Unity 3d editörü üzerinde hazırlanmıştır. Unity 3d editöründe üç boyutlu bir proje oluşturulduktan sonra, kullanılan yazılım geliştirme araçları projeye eklenmiştir. Proje hedefleri doğrultusunda temel ayarlar yapılmıştır. ARCore yazılımının Android 7.0 (seviye 24) ve sonrası sürümleri desteklediği göz önünde bulundurularak, minimum Android sürümü olarak 7.0 (seviye 24) seçilmiştir. Buna göre hazırlanan uygulama, ARCore ile uyumlu Android işletim sistemine sahip tüm cihazlara yüklenebilecektir. Çalışmada, Samsung firmasının ürettiği Galaxy A3 (2017) cihazı test cihazı olarak kullanılmıştır [27]. Test cihazının görüntüsü ve donanım parçalarının yerleşimi Şekil 4.5'te gösterilmiş, teknik özellikleri ise Tablo 4.1'de verilmiştir.

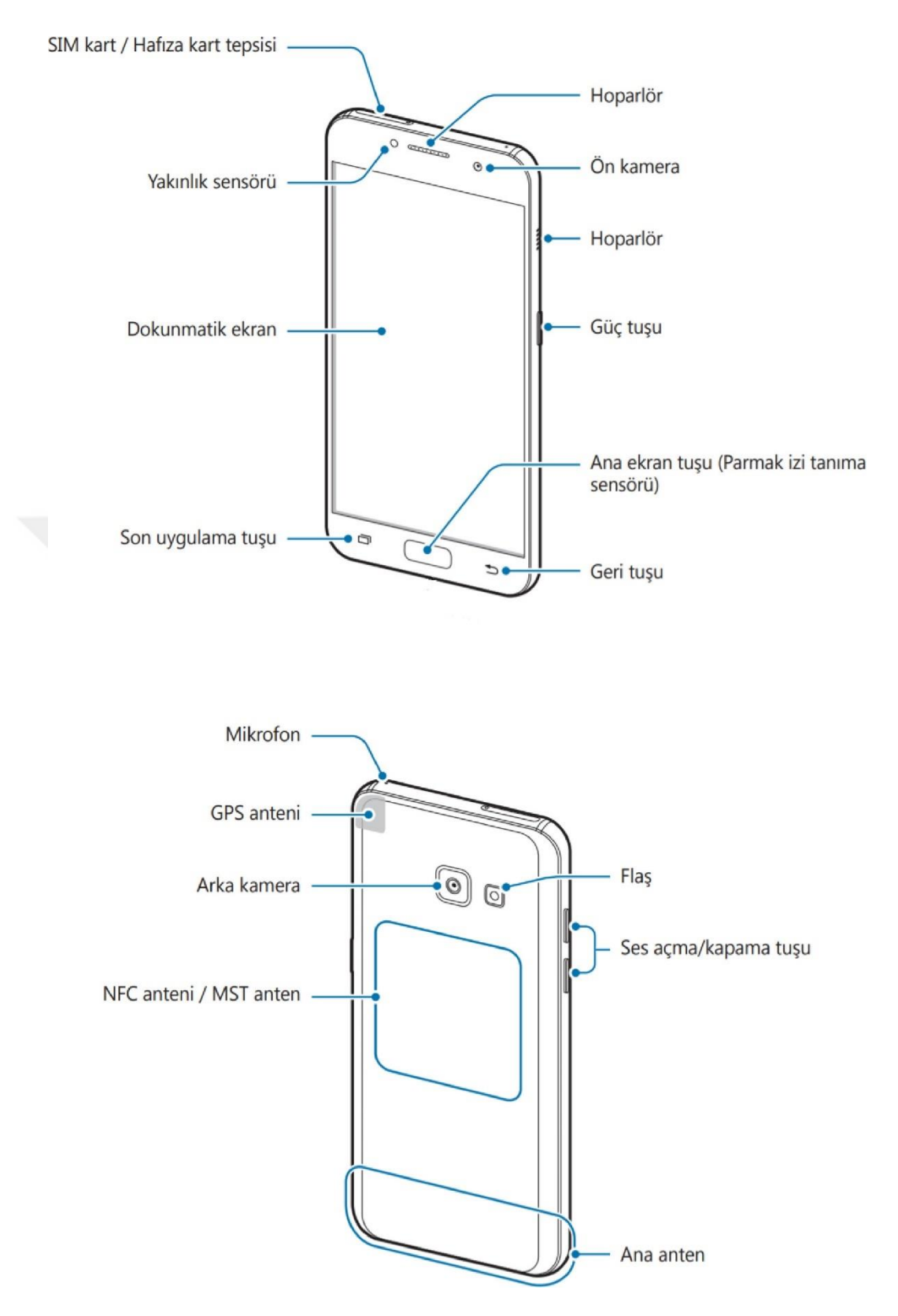

**Şekil 4.6** Samsung Galaxy A3 (2017) cihazı ön-arka görüntüsü ve cihaz yerleşimi [27]

| İşlemci                     | Sekiz Çekirdek 1.6 GHz.                                                                                        |  |
|-----------------------------|----------------------------------------------------------------------------------------------------|--|
| <b>Bellek</b>               | 2GB                                                                                                    |  |
| Arka Kamera                 | <b>CMOS 13.0 MP</b>                                                                                            |  |
| Arka Kamera F Değeri        | f/1.9                                                                                                    |  |
| Lokasyon Teknolojisi        | A- GPS, Glonass                                                                                                |  |
| Sensörler                   | Hareket (ivmeölçer), Barometre,<br>Parmak izi, Jiroskop, Jeomanyetik, Hall<br>Sensör, Mesafe, RGB Işık Sensörü |  |
| Ekran Boyutu ve Çözünürlüğü | $4.7" - 720X1280(HD)$                                                                                          |  |
| İşletim Sistemi ve Sürümü   | Android 8.0                                                                                                    |  |

**Tablo 4.1** Samsung A3 2017 cihazının donanım özellikleri

Uygulamada Mapbox yazılım geliştirme aracının World Alignment paketinden yararlanılmıştır. Bu yapı, konum servisleri ve Unity'nin artırılmış gerçeklik arayüzü kullanılarak, kamera görüntüsü üzerinde harita verisinin görüntülenmesini sağlamaktadır. Bir başka deyişle, kamera görüntüsü üzerinde haritanın gerçek dünya ölçeğinde (1:1) görüntülenmesini sağlayarak artırılmış gerçeklik hissi vermektedir. Hazırlanan harita web servisi bu yapıya entegre edilmiştir. Mapbox harita web servisinde oluşturulan harita verilerinin, uygulamaya çağırılması ve alınan verinin çözümlemesi için ayrıca kod yazılmasına gerek kalmamış, Mapbox yazılım geliştirme aracının menüleri kullanılarak ayarlamaları yapılmıştır. Harita servisinden çağırılan ve uygulamada gösterilecek katmanların 3 boyutlu görselleştirme ayarları yapılmış ve deneme için bir uygulama hazırlanmıştır.

Hazırlanan uygulamada ARCore yazılımı ile düz zemin tespit edilmekte ve izleme yapılmaktadır. Bununla birlikte, cihazın konum servisinden konum bilgisi alınarak Web Mercator koordinatlarına dönüştürülmekte ve altlık harita hazırlanmaktadır. Sanal görüntü ile gerçek görüntünün hizalanabilmesi için cihazın konum ve doğrultusunun yüksek doğrulukla bilinmesi gereklidir. Bölüm 4.1.4'te belirtildiği gibi, yapılan araştırmada, doğrultu bilgisini cihazın manyetometre (pusula) algılayıcısı yerine konum servisinden alınan coğrafi koordinatlarla hesaplamanın daha doğru sonuç verdiği tespit edilmiştir. Buna göre, geliştirilen uygulamada doğrultu bilgisi, düz bir hattın başlangıç ve son noktasında alınan konum verisi ile hesaplanmaktadır. Fakat konum verisi yeterli doğruluğa gelmeden kullanıcının hareket etmesi ile Şekil 4.7'de göründüğü gibi, sanal görüntü ile gerçek görüntü arasında hizalama problemi ortaya çıkmaktadır.

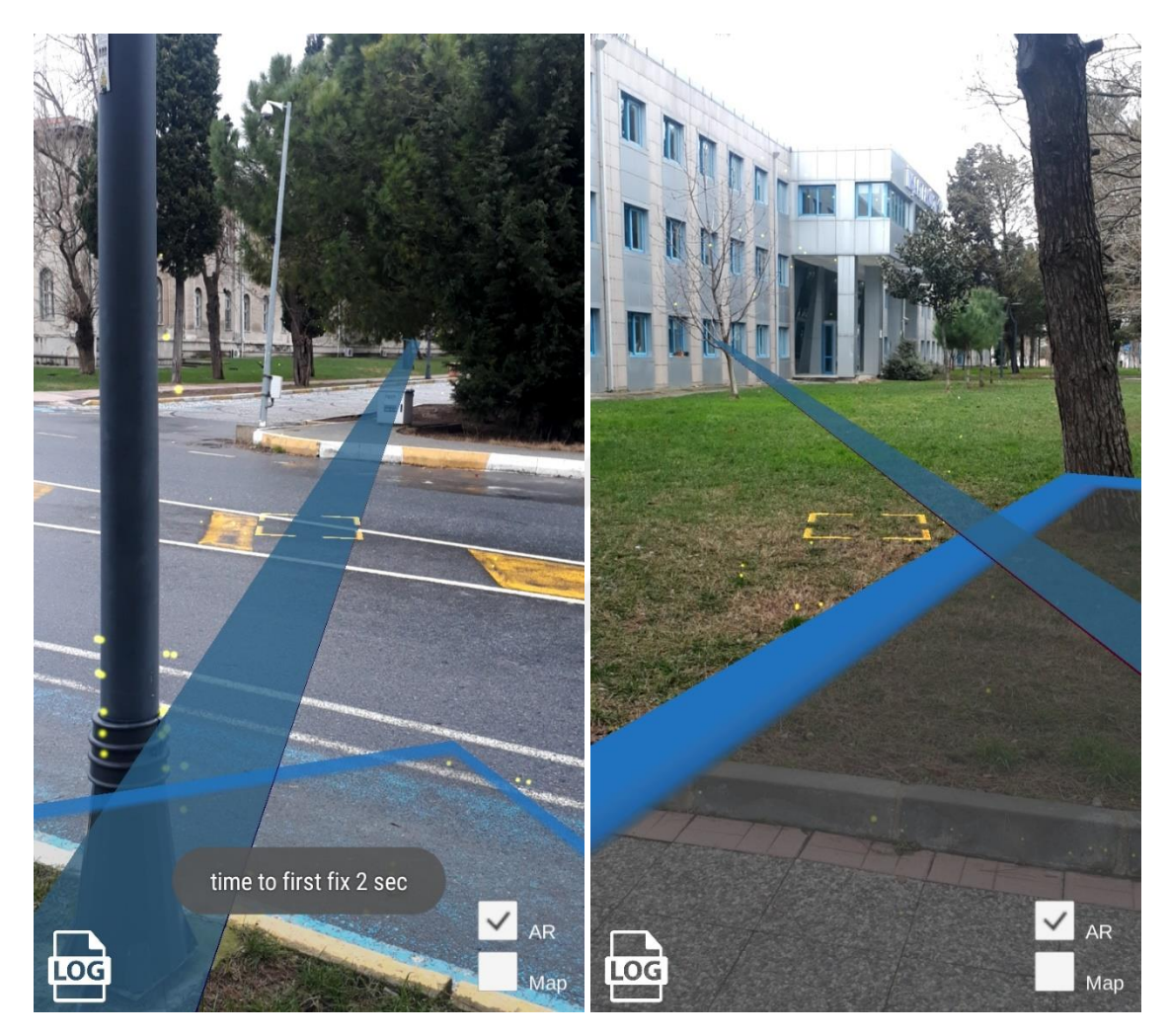

**Şekil 4.7** Sanal görüntünün hatalı konum ve doğrultuda görünmesi

Hizalama problemini olabildiğince ve otomatik çözebilmek için uygulamaya kullanıcının bir noktada konum doğruluğu belli bir seviyeye (yaklaşık ± 8 m) gelene kadar sabit beklemesini, bu noktada konum verisi alındıktan sonra düz bir hat boyunca yürümesini ve hattın sonunda yine yeterli doğrulukta konum verisi alınıncaya kadar beklemesini sağlayacak özellikler kazandırılmıştır [28]. Bu şekilde kontrollü alınan veri ile daha iyi sonuçlar elde edilmiştir.

Ayrıca, arta kalan hizalama hatalarını el ile gidermek için uygulamaya kullanıcının Mapbox harita servisinin Streets vektör veri seti içinde yer alan Roads katmanına göre konum ve doğrultu düzetmesi yapmasını sağlayacak yeni özellikler kazandırılmıştır.

Ekranda görüntünün sade olması ve el ile hizalamanın kolay yapılabilmesi için, kullanıcının konumuna göre en çok 30 metre uzağındaki sanal görüntü görünecek şekilde bir ayarlama yapılmıştır (Şekil 4.8). Cihazda kolay ve rahat kullanım sağlamak için kontrol butonları köşelere yerleştirilmiştir. Varsayılan ekran yönü dikey formda (portre durumunda) olacak şekilde ayarlanmıştır.

Uygulamaya, sanal olarak yansıtılan harita katmanlarında yer alan detay bilgisini gösteren bir fonksiyon da eklenmiştir. Böylece, uygulamada sanal olarak görünen bir boru hattı detayına dokunulduğunda bu boru hattına ilişkin bilgiler bir diyalog penceresinde kullanıcıya sunulmaktadır. Bu fonksiyon, el ile hizalama butonları aktif iken çalışmayacak şekilde ayarlanmıştır.

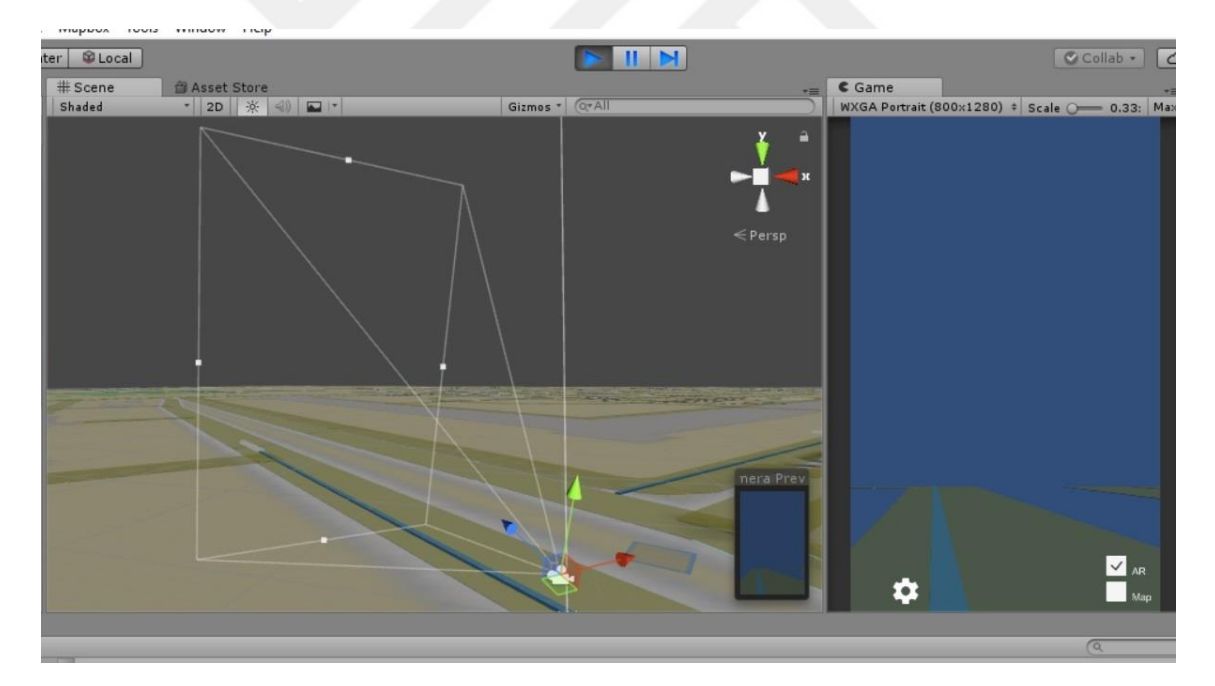

**Şekil 4.8** Unity editöründe uygulamanın görüntüsü

#### **4.2.5 Uygulamanın Test Edilmesi**

Gezengöz uygulamasının testi, önceden belirtildiği gibi Samsung Galaxy A3 (2017) cihazıyla yapılmıştır. Test için atık su boru hattı verisi üzerinden birbirine dik kesişen iki hat seçilerek, hat üzerinde 3 noktanın koordinat bilgisi alınmıştır. QGIS programı kullanılarak, alınan noktaların coğrafi koordinatları, ITRF 96 koordinat sistemine dönüştürülmüştür. Şekil 4.9'da seçilen noktalar uydu görüntüsü üzerinde gösterilmiş ve Tablo 4.3'te noktaların koordinat bilgileri verilmiştir.

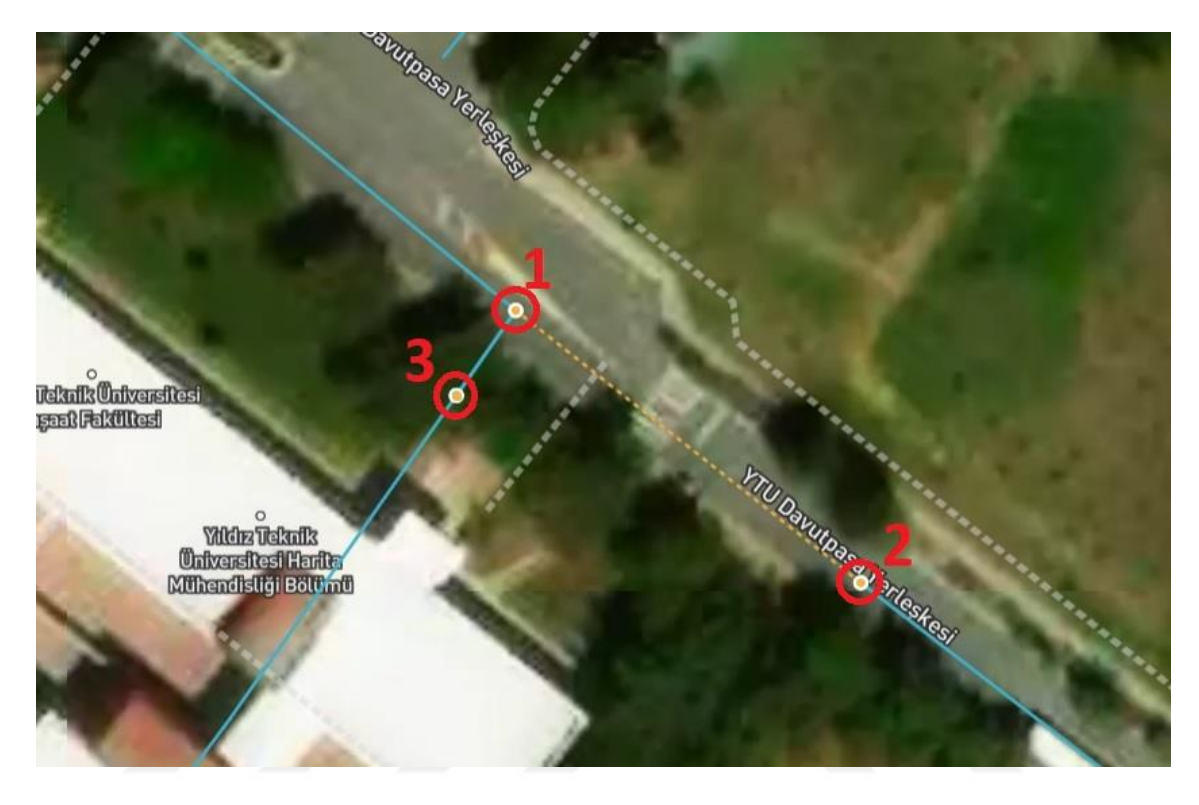

**Şekil 4.9** Mapbox uydu görüntüsü ve araziye aplike edilmek üzerine seçilen noktalar

| Noktalar | Enlem     | Boylam    |
|----------|-----------|-----------|
|          | 41.023656 | 28.889035 |
|          | 41.023434 | 28.889408 |
|          | 41.023587 | 28.888971 |

**Tablo 4.2** Araziye aplike edilmek üzere seçilen noktaların coğrafi koordinatları

Test günü, Topcon Hiper Sr model GNSS alıcısı ile İSKİ'nin uydulardan konum belirleme sistemine (UKBS) bağlanarak belirlenen noktalar yerine santimetre doğruluğunda aplike edilmiştir. Gezengöz uygulaması test cihazına yüklenmiştir. Uygulama, ilk kez çalıştırıldığında bir sefere mahsus olmak üzere bir diyalog penceresi ile kullanıcıdan uygulamanın cihazın konum servisi ve kamerasına erişebilmesi için izin vermesini istemektedir. Erişim izinleri onaylanarak uygulama çalıştırılmıştır.

Uygulama, Bölüm 4.2.4'te açıklandığı gibi, düz hattın başlangıç ve son noktasında konum doğruluğu yaklaşık ± 8 m seviyesine gelene kadar beklenerek ve ayrıca el ile hizalama yapılarak test edilmiştir. Buna göre, iki noktada alınan konum verisi ile konum ayarı yapıldıktan sonra (Şekil 4.10a) el ile hizalama işlemi şöyle gerçekleştirilmiştir: 1 ve 2 no.lu nokta arasında ve 1 no.lu noktaya yakın bir yerde

- 1 no.lu nokta tarafındaki yol(birinci yol) referans alınarak hizalama yapılmış (yol katmanı ile gerçek yol görüntüsünü el ile çakıştırılmış) (Şekil 4.10b),
- 3 no.lu nokta yönündeki yol (ikinci yol) referans alınarak hizalama yapılmış (yol katmanı ile gerçek yol görüntüsünü el ile çakıştırılmış) (Şekil 4.11a) ve
- 2 no.lu nokta tarafındaki yol (yine birinci yol) referans alınarak hizalama yapılmıştır (yol katmanı ile gerçek yol görüntüsünün el ile çakıştırılmıştır) (Şekil 4.11b).

Uygulamanın harita modu açıldığında alınan ekran görüntüsü ve detay bilgisini gösteren diyalog penceresinin ekran görüntüsü Şekil 4.12'de gösterilmiştir. Test sonuncunda, uygulamada el ile konum ve hizalama ayarlamaları yapıldığında, nesnenin artırılmış görüntüsünün gerçek konumuna nispeten yakın olacak şekilde konumlandığı görülmüştür. Şekil 4.13'te konum ve hizalama ayarlamaları yapıldıktan sonra uygulamanın kullanımını sırasında alınmış ekran görüntüleri bulunmaktadır.

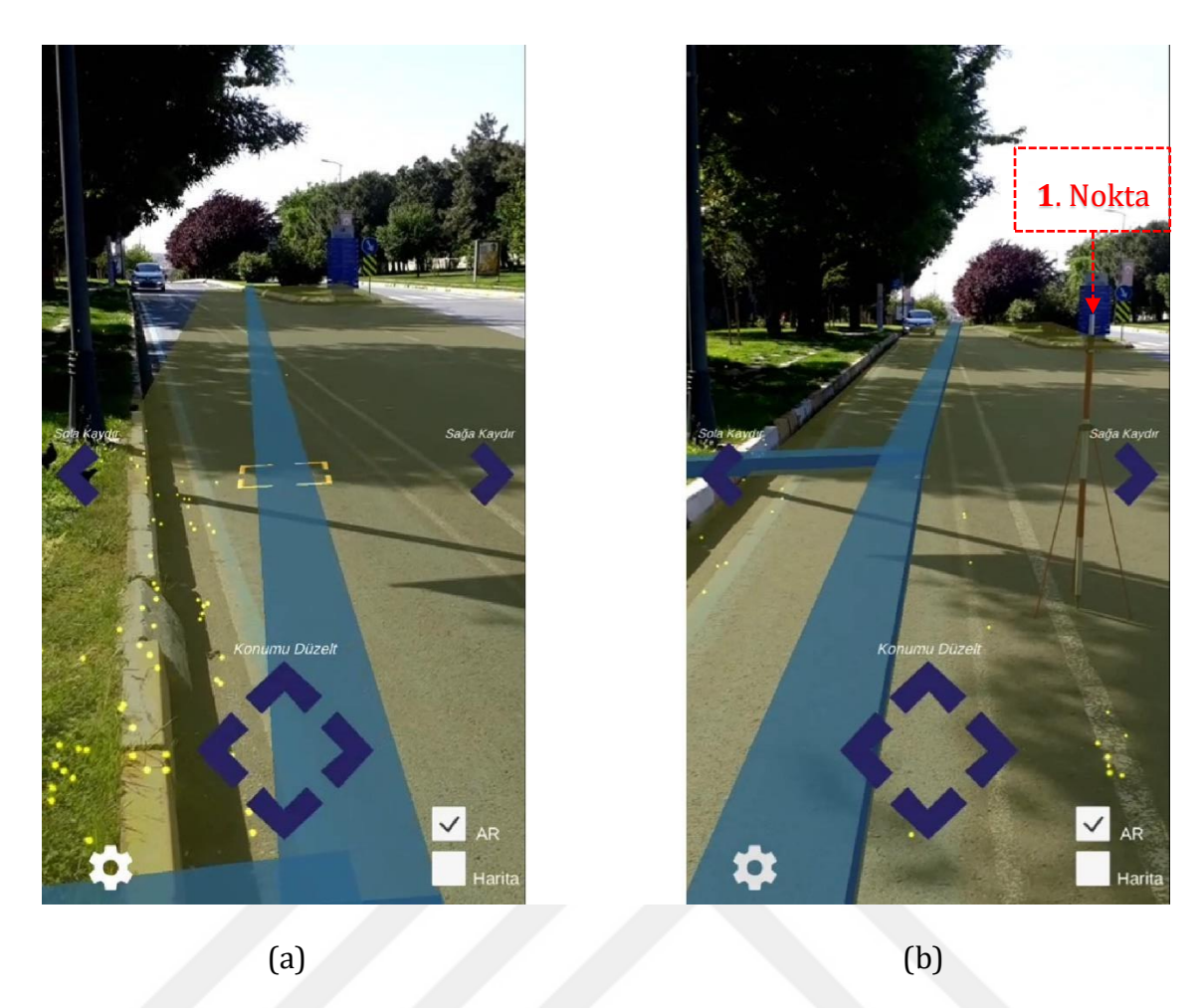

**Şekil 4.10** (a) İki noktada alınan konum verisi ile konum ayarı yapıldıktan sonra alınan ilk görüntü, (b) İlk bakış açısından yol katmanı ile gerçek yol görüntüsünün el ile çakıştırılması

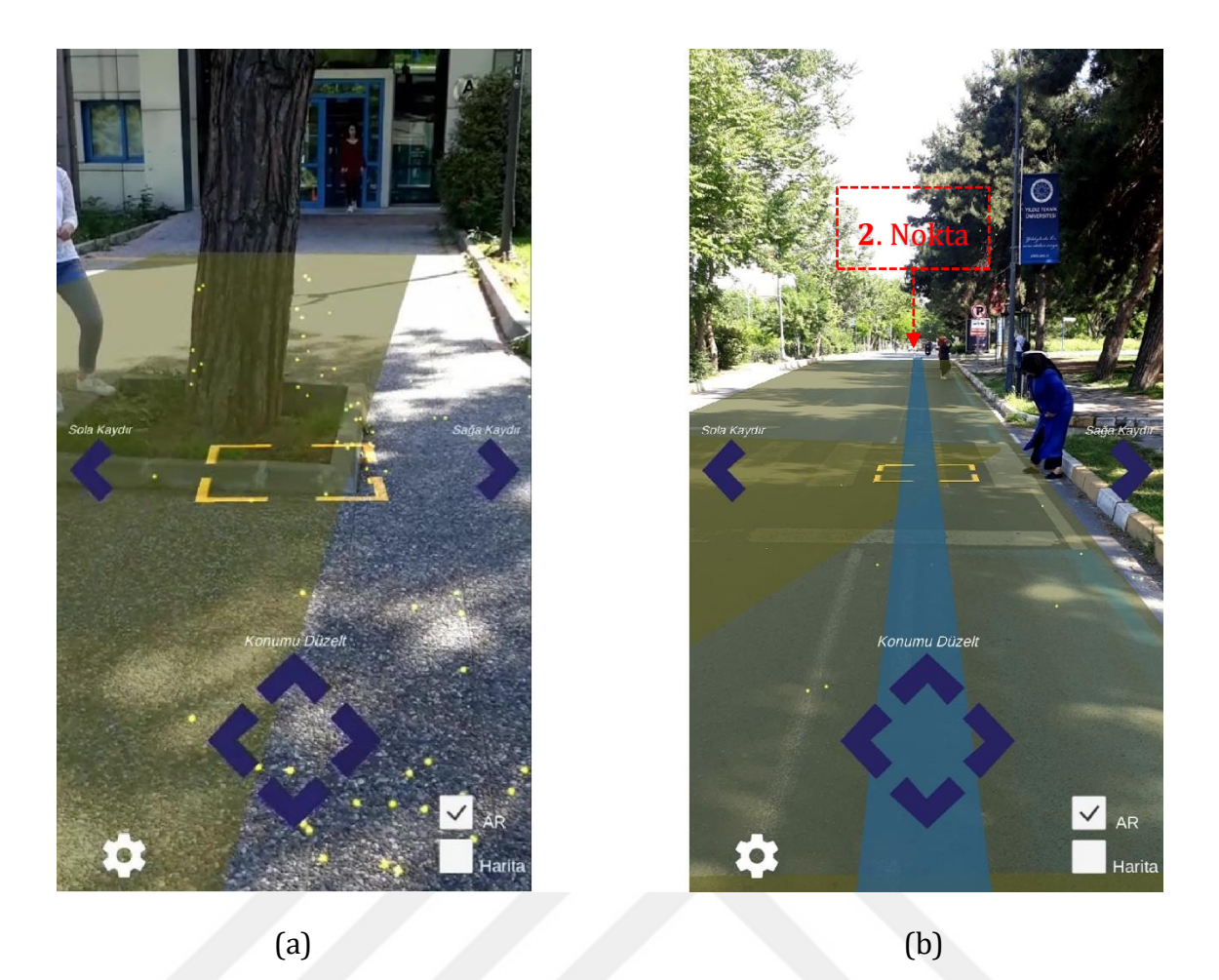

**Şekil 4.11** (a) İlk bakış açısına göre 90ᵒ dönülerek ikinci bir yolun hizalanması, (b) İlk bakış açısına göre 180° dönülerek yolun hizalanması

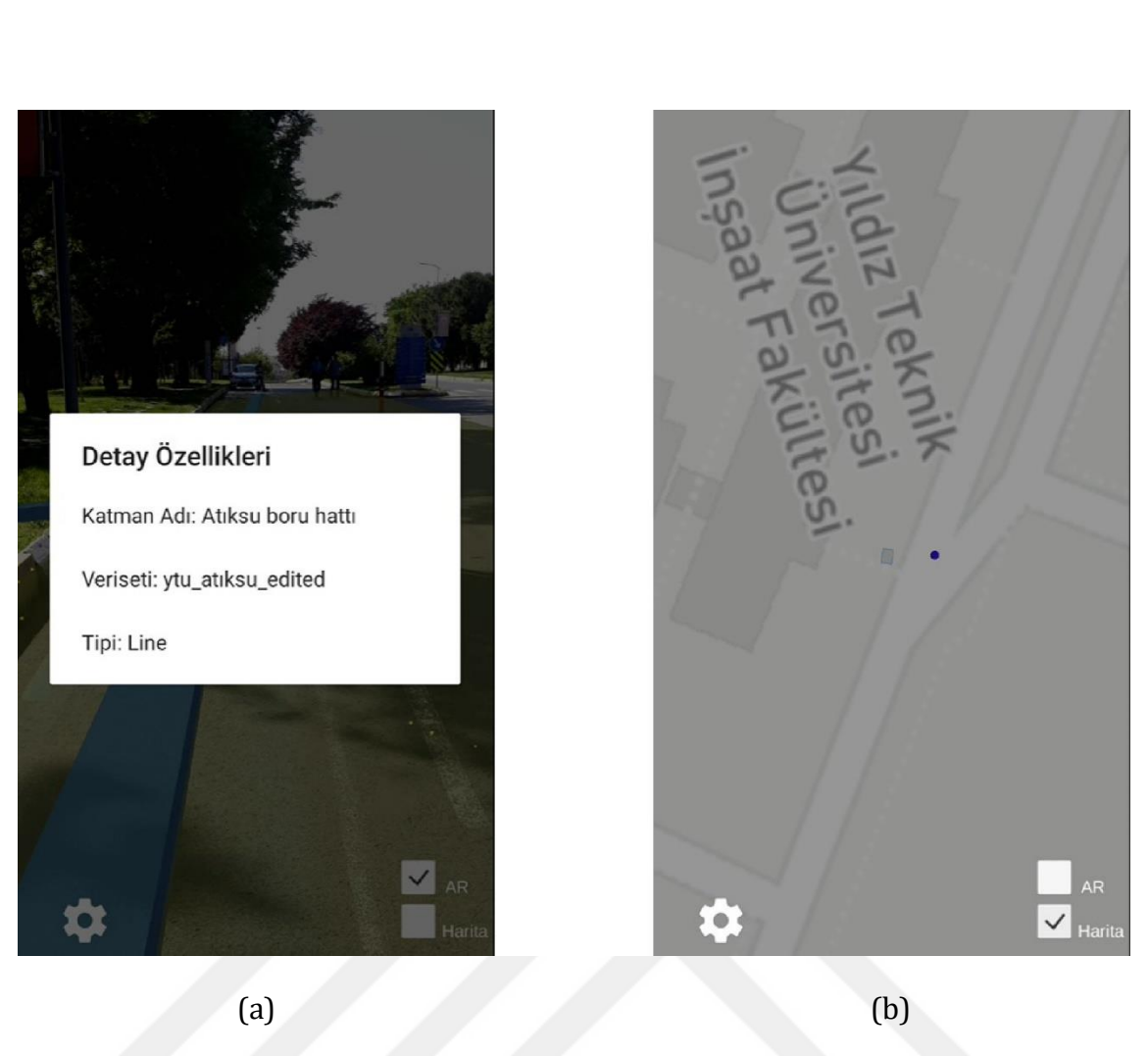

**Şekil 4.12** (a) Detay bilgisini gösteren diyalog penceresi, (b) Uygulamanın harita modu

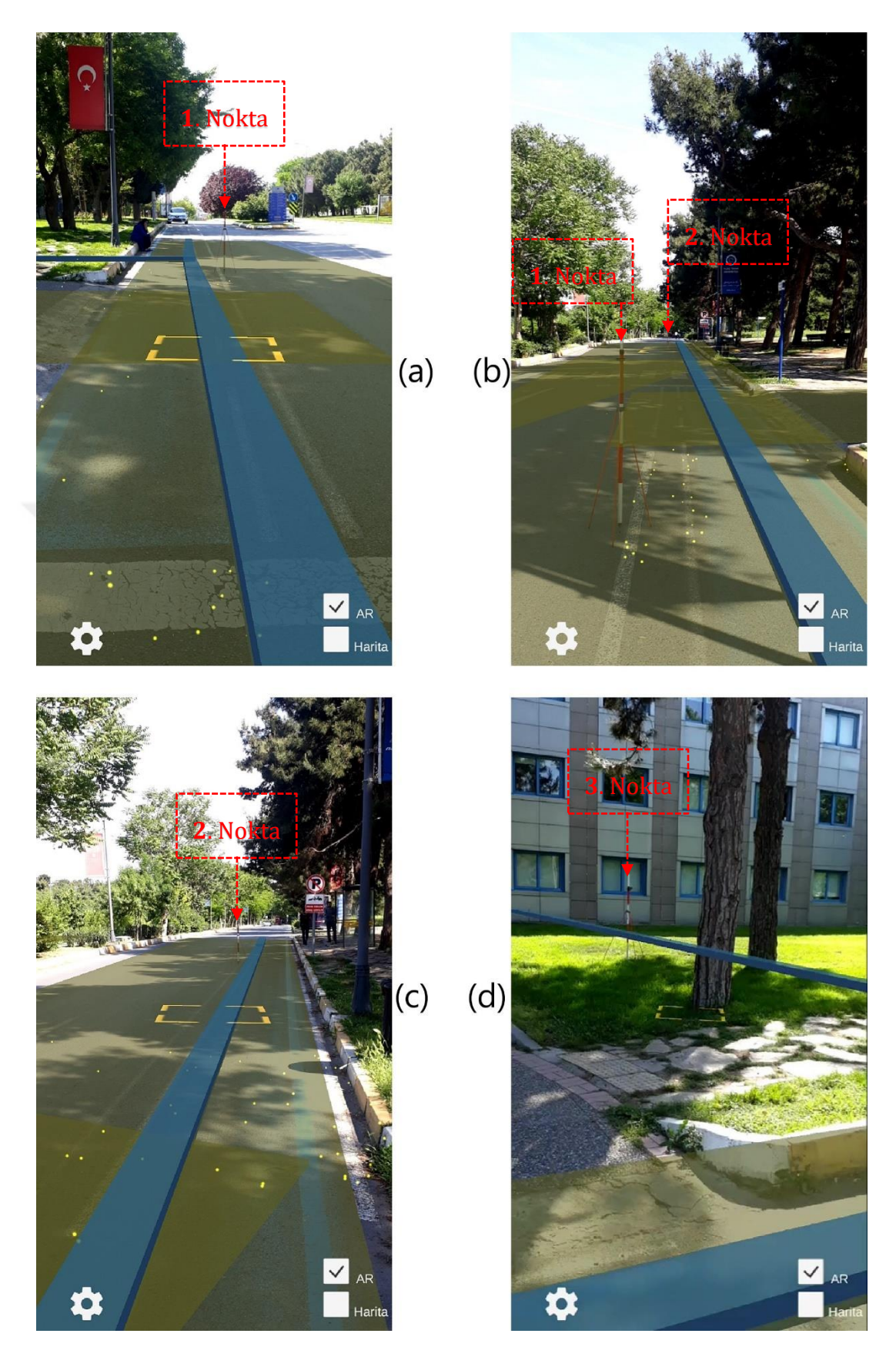

**Şekil 4.13** Konum ve hizalama ayarlamalarından sonra uygulamadan alınan ekran görüntüleri

# **5 ANKET ÇALIŞMASI**

Mobil harita, artırılmış gerçeklik ve Gezengöz hakkında kullanıcı bilgi, deneyim ve düşüncelerini belirleme amacı doğrultusunda bir anket çalışması yapılmıştır. Anket çalışması, farklı yaş grubundan toplam 20 kişinin katılımıyla, Davutpaşa Yerleşkesinde yapılmıştır. Katılımcılar toplam 7 soruyu telefon ekranında kendileri okumuş ve kendilerine uygun seçenekleri işaretlemişlerdir. Anket sonuçları Google Formlar uygulamasına kaydedilmiştir [29]. Anket öncesi her katılımcı Gezengöz hakkında kısaca bilgilendirilmiş ve her katılımcının Gezengöz ile bir deneme yapması sağlanmıştır. Anket soruları ve cevap seçenekleri aşağıdaki gibidir.

- 1. Kaç yaşındasınız?
	- o 25 yaş altı.
	- o 25- 40 Arası.
	- o 40 yaş üstü.
- 2. Ne kadar sıklıkla mobil harita kullanırsınız? (Google harita, Yandex harita gibi)
	- o Sık sık.
	- o Ara sıra.
	- o Nadiren.
	- o Hiç kullanmadım.
- 3. Artırılmış gerçeklik kavramını duydunuz mu? Ne olduğunu biliyor musunuz?
	- o Evet duydum ve biliyorum
	- o Duydum ama ne olduğunu bilmiyorum
	- o Hayır duymadım
- 4. Telefonunuzda hiç artırılmış gerçeklik uygulaması kullandınız mı?
	- o Evet kullandım.
	- o Hayır kullanmadım.
- 5. Az önce kullandığınız uygulamayı anlaması ve kullanması kolay mıydı?
	- o Evet kolaydı.
- o Biraz zorlandım.
- o Hayır zordu.
- 6. Yer altında kalmış görünmeyen bir nesneyi bulmanız gerekse, mobil haritayı mı tercih edersiniz yoksa az önce kullandığınız gibi bir artırılmış gerçeklik uygulamasını mı?
	- o Mobil haritayı tercih ederim.
	- o Artırılmış gerçeklik uygulamasını tercih ederim.
- 7. Sizce kullandığınız bu uygulama ne kadar kullanışlı?
	- o Yararlı ve gerekli olduğunu düşünmüyorum.
	- o Pek kullanışlı değil.
	- o Fikir güzel. Geliştirilirse daha iyi olur.
	- o Yeterli düzeyde.
	- o Oldukça kullanışlı ve yararlı

Sorulan ilk dört soru kullanıcının mobil haritalara ve artırılmış gerçeklik kavramına olan yakınlığını ve geçmiş deneyimlerini belirlemek için hazırlanmıştır. Kalan 5, 6 ve 7. sorular, Gezengöz hakkında görüş elde edebilmek için hazırlanmıştır.

Birinci soruya verilen cevaplara göre, katılımcıların %60'ı 25 yaş altında, %30'u 25- 40 yaş aralığında, yüzde 10'u 40 yaş üstündedir (Şekil 5.1).

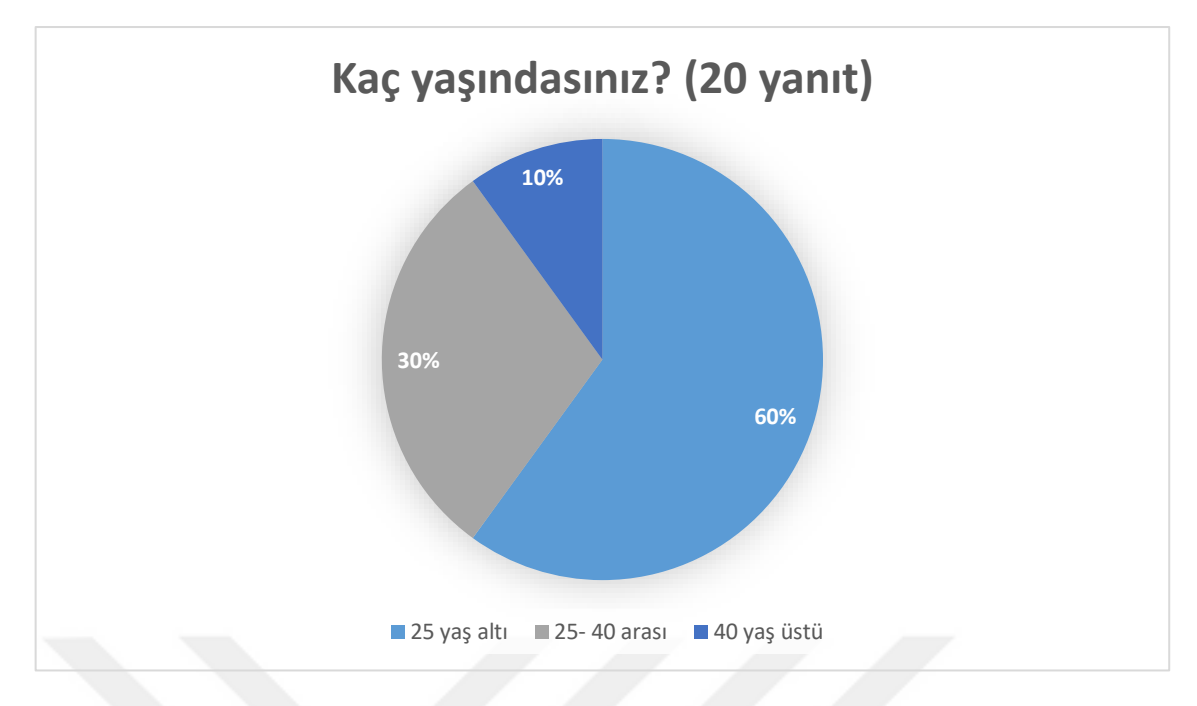

**Şekil 5.1** Ankete katılanların yaş dağılımı

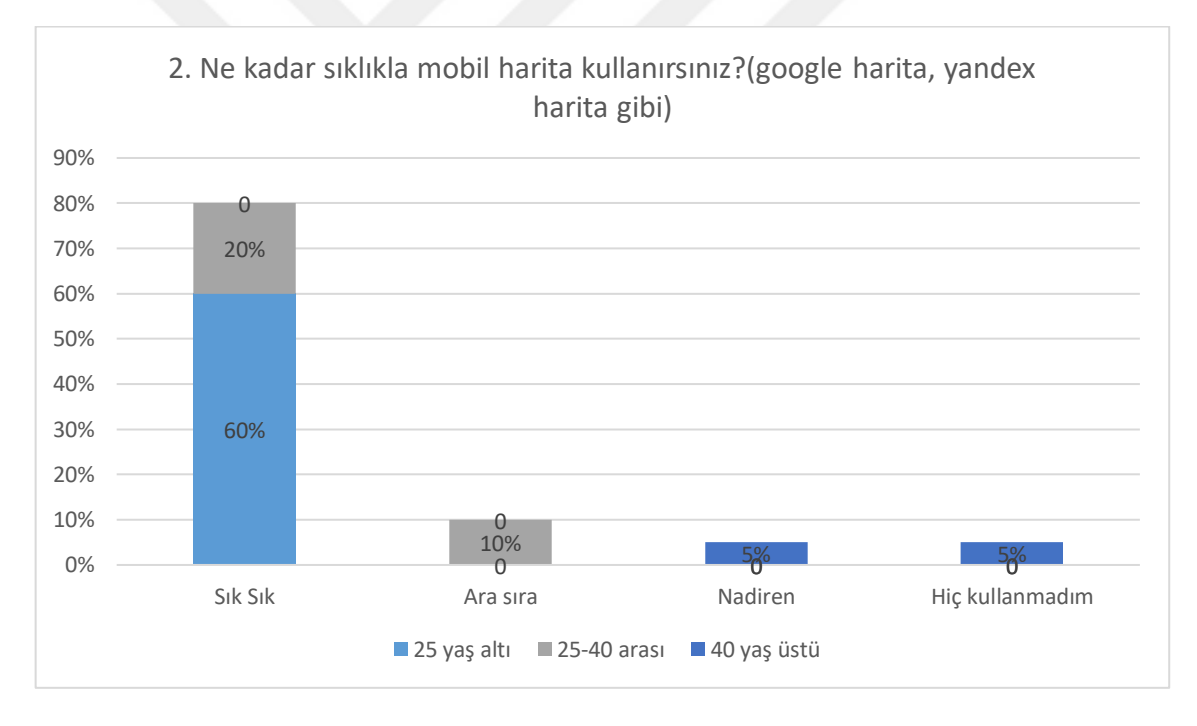

**Şekil 5.2** Katılımcıların mobil haritaları kullanma sıklıkları

İkinci soruya verilen cevaplardan, katılımcıların %80'inin mobil haritaları sık sık, %10'unun ara sıra ve %5'inin nadiren kullandığı, %5'inin ise hiç kullanmadığı anlaşılmaktadır (Şekil 5.2). 25 yaş altı katılımcıların tamamı ve 25-40 yaş arası katılımcıların büyük çoğunluğu mobil haritaları sık sık kullanırken, 40 yaş üstü katılımcıların yarısı nadiren kullanmakta, diğer yarısı ise kullanmamaktadır. Bu sonuç, katılımcıların büyük çoğunluğunun Gezengöz'ü kullanabilecek ve değerlendirebilecek düzeyde olduğunu göstermiştir.

Üçüncü ve dördüncü sorular, katılımcıların artırılmış gerçeklik kavramı hakkında bilgi ve deneyimlerini tespit etmek için sorulmuştur. Üçüncü soruya verilen cevaplardan, katılımcıların neredeyse tamamının daha öncede artırılmış gerçeklik kavramını duyduğu, %30'unun duyduğu fakat ne olduğunu bilmediği, %10'unun ise hiç duymadığı anlaşılmaktadır (Şekil 5.3). 40 yaş üstü katılımcıların yarısı artırılmış gerçeklik kavramını hiç duymamışken, diğer yarısı duymuş fakat ne olduğunu bilmemektedir.

Dördüncü soruya verilen cevaplardan, katılımcıların %70'inin hiç artırılmış gerçeklik uygulaması kullanmadığı anlaşılmaktadır (Şekil 5.4). AG uygulamasını kullananların %20'si 25 yaş altı, %10'u 25-40 yaş arası katılımcılardır. Üçüncü ve dördüncü soruya verilen cevaplar birlikte değerlendirildiğinde, katılımcıların hemen tamamının AG kavramını duyduğu, ancak yaklaşık üçte birinin bir AG deneyimine sahip olduğu görülmektedir. Buradan, AG uygulamalarının son kullanıcıya henüz yeterince ulaşmadığı düşünülebilir.

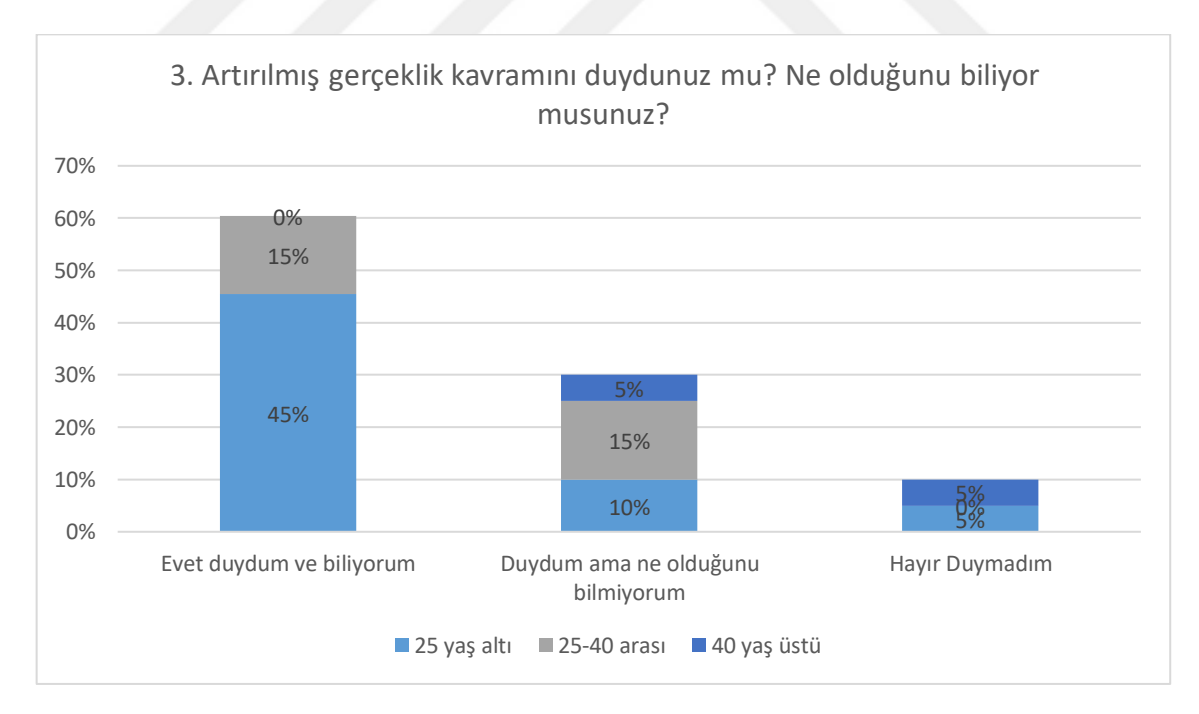

**Şekil 5.3** 3. Soruya ait sonuçların çizelgesi

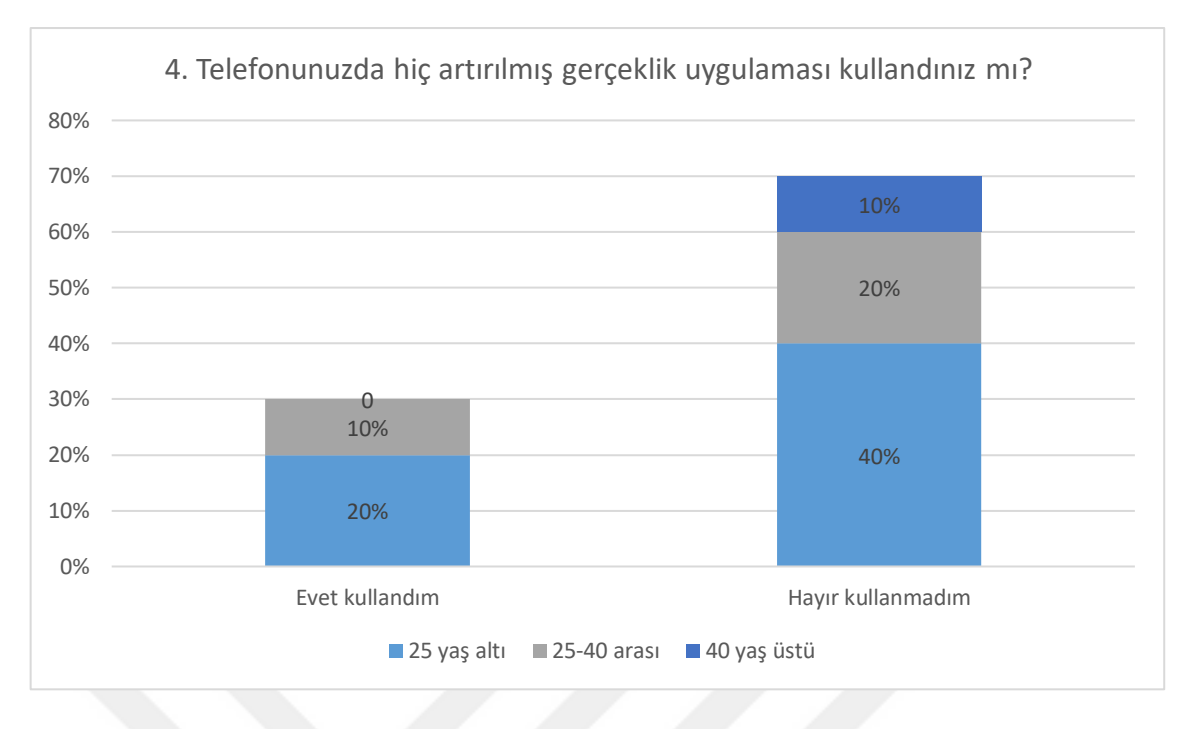

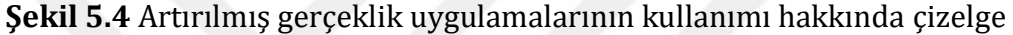

Sorulan diğer sorular Gezengöz hakkında kullanıcının görüşünü almaya yöneliktir. Beşinci soruya verilen cevaplardan, katılımcıların büyük çoğunluğunun (%85) Gezengöz'ü kolayca anladığı ve kullandığı anlaşılmaktadır. Katılımcılardan hiçbirinin Gezengöz'ün kullanılması zor bir uygulama olarak değerlendirmemiş olması ise sevindiricidir (Şekil 5.5).

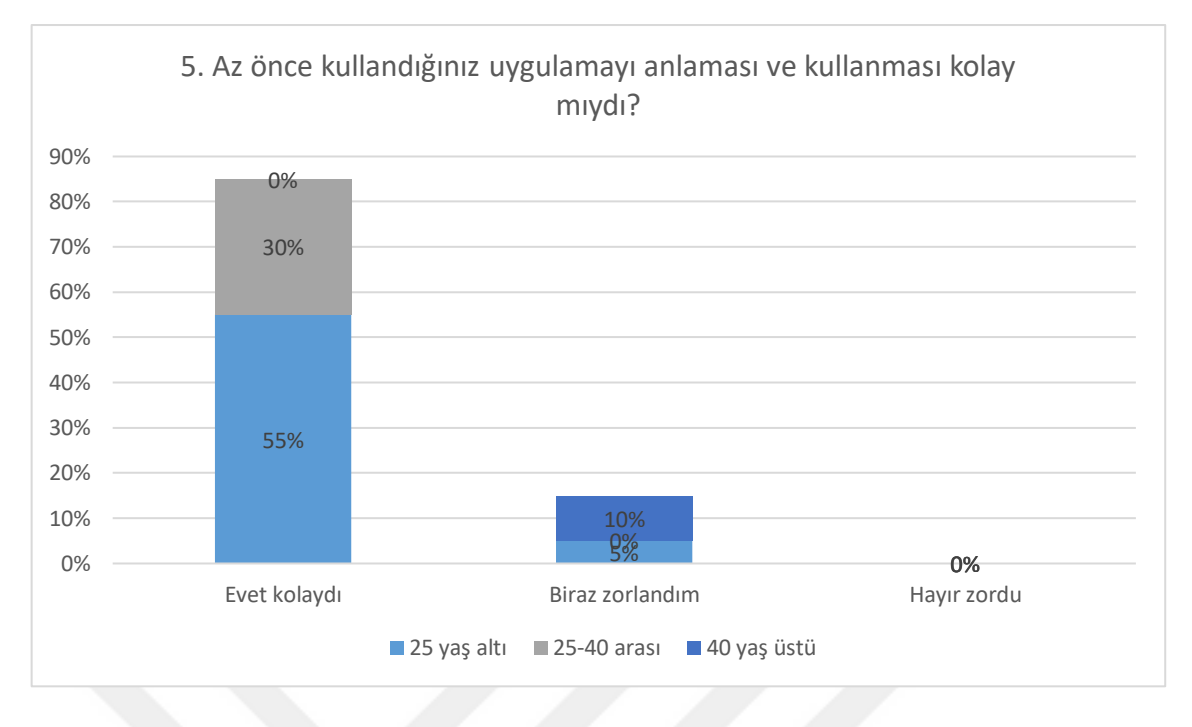

**Şekil 5.5** Kullanıcıların 5. soruya verdikleri cevapların çizelgesi

Altıncı soruya verilen cevaplardan, kullanıcıların hemen tamamının (%95) yer altında kaldığı için görünmeyen nesneler ile ilgili olarak mobil haritaları değil, Gezengöz gibi AG uygulamalarını tercih edecekleri anlaşılmaktadır (Şekil 5.6). Bununla birlikte, yedinci soruya verilen cevaplardan, kullanıcıların %45'inin uygulamanın henüz yeterli düzeyde olmadığı, biraz daha geliştirilmesi gerektiği düşüncesinde olduğu anlaşılmaktadır (Şekil 5.7). Öte yandan katılımcıların %10 uygulamayı gereksiz bulduğu görülmektedir. Yanıtlar bağımsız incelendiğinde, Gezengöz deneyiminde zorlanan 25 yaş altı %5 katılımcının yedinci soruda uygulamayı gereksiz bulduğu görülmüştür. Sayıları oldukça az olsa bile 25 altı yaş katılımcıların bir AG uygulamasını deneyimlerken zorlanması ve belki de bu nedenle gereksiz bulması, mobil haritayı tercih etmesi düşündürücüdür.

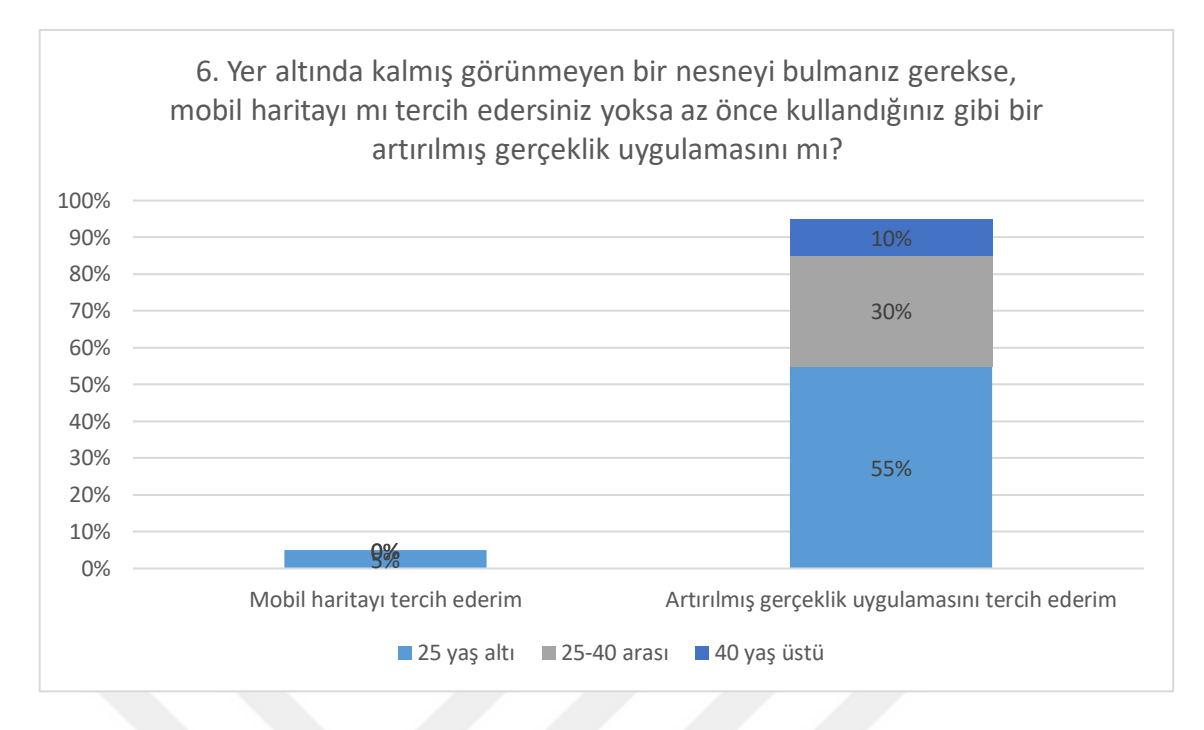

**Şekil 5.6** Kullanıcıların arayüz tercihleri hakkında geri bildirimi

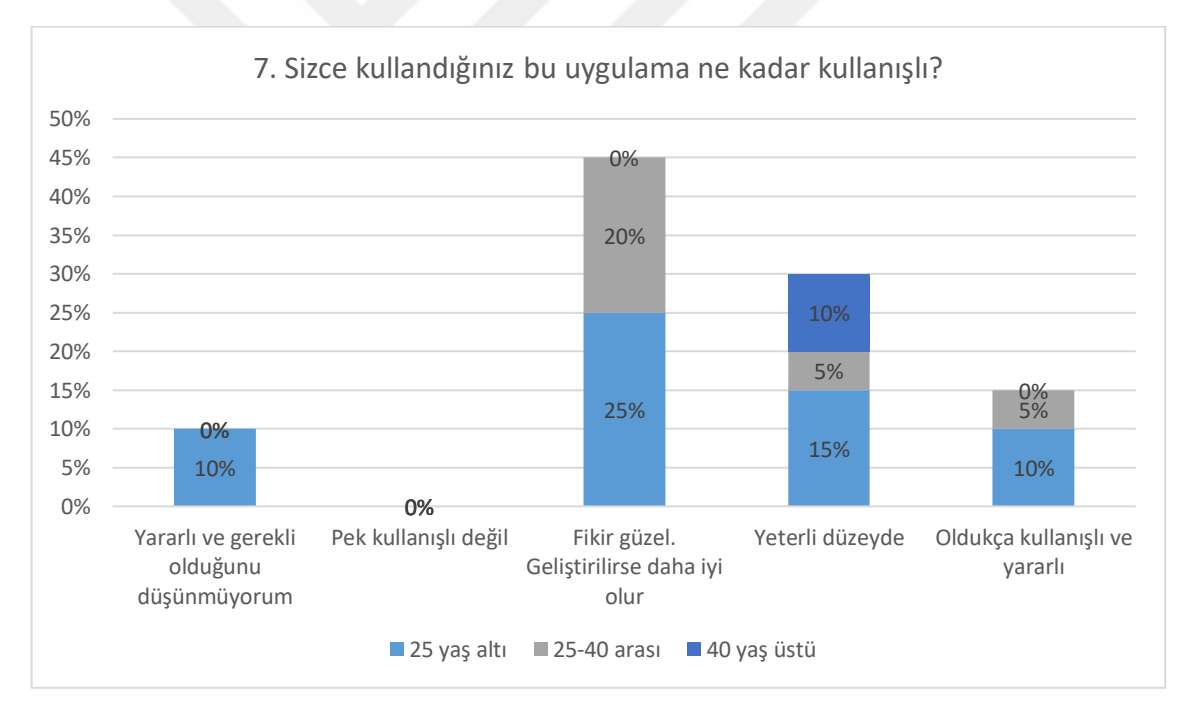

**Şekil 5.7** Kullanıcıların Gezengöz uygulaması hakkında geri bildirimleri

# **6 SONUÇ VE ÖNERİLER**

Bu tez çalışmasında, Yıldız Teknik Üniversitesi Davutpaşa Yerleşkesindeki altyapı hatları için bir konum tabanlı artırılmış gerçeklik uygulaması tasarlanmış, gerçekleştirilmiş ve uygulanmıştır. Belirlenen amaç ve hedefler doğrultusunda, açık kaynak kodlu ve kısmen ücretsiz yazılımlar kullanılmıştır. Çalışmada, veri setinin Mapbox bulut depolama alanına kaydedilmesi ile verinin tek bir yerden kontrol edilmesi ve internet servisinden güncellenebilir olması sağlanmıştır. Buna bağlı olarak veri seti web servis ile uygulamaya aktarılmış ve uygulamada verinin dinamik olması sağlanmıştır. Uygulama, ileride yapılacak geliştirmeler ile IOS işletim sistemine sahip cihazlarda da kullanılabilmesi için, çapraz platform olacak şekilde tasarlanmıştır.

Hazırlanan uygulamada, mobil akıllı telefonların bütünleşik donanımlarına ilave olarak herhangi bir donanım kullanılmamıştır. Kullanılan test cihazında da olduğu gibi genel olarak akıllı telefonların bütünleşik donanımı ile konum belirleme doğruluğunun yaklaşık ± 5 metreye kadar olması karşımıza donanımsal bir limit olarak çıkmıştır. Yapılan araştırmada benzer konum tabanlı uygulamalarda daha çok noktasal verilerin artırılmış gerçeklik ile gösterildiği görülmüştür. Bu uygulamalarda mobil cihaz, ilgi noktasının bulunduğu yöne doğrultulduğunda, veri hakkında sanal bir etiket, kamera görüntüsü üzerine yerleştirilmektedir. Cihaz donanımlarının, konum ve doğrultu doğruluğunun bu tarz uygulamalar için nispeten yeterli olduğu söylenebilir. Ancak, boru hattı gibi çizgisel detayların gerçek yerinde gösteriminde mobil cihazların bütünleşik yapısı ile elde edilen konum belirleme doğruluğunun henüz beklenen düzeyde olmadığı bu çalışmada ortaya konmuştur. Özellikle artırılmış olarak gösterilen çizgisel nesnenin, yetersiz konum doğruluğuna bağlı olarak doğrultusunun yeterince doğru hizalanamaması nedeniyle görsel açıdan da yeterince tatmin edici sonuçlar elde edilememiştir. Bu nedenle, harita servisinin yol verisi ile kameradan alınan gerçek yol görüntüsünü el ile çakıştırarak hizalama ve konum doğruluğunu artırma yoluna gidilmiştir. Bu sayede görsel açıdan daha tatmin edici sonuç elde edilmiştir. Yapılan test sonucunda, uygulamada el ile konum ve hizalama ayarlamaları yapıldığında, nesnenin artırılmış görüntüsünün gerçek konumuna göreceli olmakla birlikte oldukça yakın konumlandığı görülmüştür. Yapılan literatür incelemesinde konum doğruluğunun arttırılması için benzer uygulamalarda ekstra donanım kullanıldığı görülmüştür. Mevcut durumuyla uygulamanın yer altında görünmeyen altyapı hatları hakkında bilgi vermesi, kullanıcının görüşünü artırılmış gerçeklik teknolojisi ile zenginleştirmesi bakımından yararlı olacağı düşünülmektedir. Ayrıca uygulamayı deneyen kullanıcılardan edinilen bilgilere (anket sonuçlarına) göre uygulamanın faydalı, ilgi çekici ve yenilikçi olduğu düşünülmektedir.

Gelecekte, uygulamaya harita ve ölçme araçları eklenerek fonksiyonları artırılabilir. Artırılmış olarak gösterilen mekânsal veriye öznitelik ekleme gibi işlevler kazandırılabilir. Özellikle konum doğruluğunu artırmaya yönelik yapılacak çalışmalarla uygulamanın bir üst seviyeye taşınacağı düşünülmektedir.

Sonuç olarak, artırılmış gerçeklik teknolojisi, hala yeniliğini korumakta ve gelişimine devam etmektedir. Bunun yanında, özellikle son birkaç yılda bu konudaki ürünlerin ve uygulamaların hızla arttığı görülmektedir. Öyle ki, yeni üretilen mobil cihazlar ve yazılımlar artırılmış gerçeklik desteği ile çıkmaktadır. Bu durum, gelecekte artırılmış gerçeklik teknolojisinin günlük hayatımızda giderek daha fazla yer alacağının göstergesidir. Kuşkusuz, yeni fikirler ve çalışmalar, artırılmış gerçekliği daha ileriye taşıyacaktır.

- [1] G. Schall, E. Mendez, E. Kruijff, E. Veas, S. Junghanns, B. Reitinger ve D. Schmalstieg, "Handheld Augmented Reality for underground infrastructure visualization", Pers. Ubiquitous Comput., 13, sy 4, ss. 281-291, May. 2009.
- [2] G. Schall, Mobile Augmented Reality for Human Scale Interaction with Geospatial Models. Wiesbaden: Springer Fachmedien Wiesbaden, 2013.
- [3] W. Li, Y. Han, Y. Liu, C. Zhu, Y. Ren, Y. Wang ve G. Chen, "Real-Time Location-Based Rendering of Urban Underground Pipelines", ISPRS Int. J. Geo-Inf., 7, sy 1, s. 32, Oca. 2018.
- [4] X. Zhang, Y. Han, D. Hao, ve Z. Lv, "ARGIS-based outdoor underground pipeline information system", J. Vis. Commun. Image Represent., 40, ss. 779-790, Eki. 2016.
- [5] B. Furht, Ed., Handbook of Augmented Reality. New York, NY: Springer New York, 2011.
- [6] R. T. Azuma, "A Survey of Augmented Reality", Presence Teleoperators Virtual Environ., 6, sy 4, ss. 355-385, Ağu. 1997.
- [7] Milgram, Paul ve Kishino, Fumio, "A Taxonomy of Mixed Reality Visual Displays", IEICE Trans Inf. Syst., E77-D, sy 12, ss. 1321-1329, 1994.
- [8] I. E. Sutherland, "A head-mounted three dimensional display", içinde Proceedings of the December 9-11, 1968, fall joint computer conference, part I on - AFIPS '68 (Fall, part I), San Francisco, California, 1968, s. 757.
- [9] M. W. Krueger, Artificial reality. Reading, Mass: Addison-Wesley, 1983.
- [10] T. P. Caudell ve D. W. Mizell, "Augmented reality: an application of heads-up display technology to manual manufacturing processes", içinde Proceedings of the Twenty-Fifth Hawaii International Conference on System Sciences, Kauai, HI, USA, 1992, ss. 659-669, 2.
- [11] L. B. Rosenberg, "Virtual fixtures: Perceptual tools for telerobotic manipulation", içinde Proceedings of IEEE Virtual Reality Annual International Symposium, Seattle, WA, USA, 1993, ss. 76-82.
- [12] Ronald T. Azuma, "A Survey of Augmented Reality", Teleoperators Virtual Environ. 6, ss. 355-385, Ağu. 1997.
- [13] H. Kato ve M. Billinghurst, "Marker tracking and HMD calibration for a videobased augmented reality conferencing system", içinde Proceedings 2nd IEEE

and ACM International Workshop on Augmented Reality (IWAR'99), San Francisco, CA, USA, 1999, ss. 85-94.

- [14] J. Peddie, Augmented Reality. Cham: Springer International Publishing, 2017.
- [15] Google Trends, "Google Trendler", Google Trends. [Çevrimiçi]. Erişim adresi: https://trends.google.com.tr/trends/explore?date=2008-01-01%202019-03- 08&q=augmented%20reality. [Erişim: 08-Mar-2019].
- [16] S. Siltanen ve Valtion teknillinen tutkimuskeskus, Theory and applications of marker-based augmented reality. 2012.
- [17] IDC, "IDC Smartphone Market Share OS", IDC: The premier global market intelligence company. [Çevrimiçi]. Erişim adresi: https://www.idc.com/promo/smartphone-market-share. [Erişim: 16-May-2019].
- [18] Unity Technologies, "Unity", 2019. [Çevrimiçi]. Erişim adresi: https://unity3d.com/. [Erişim: 07-Mar-2019].
- [19] H. Lonescu, "File:6DOF en.jpg Wikipedia", Wikipedia: The free encyclopedia. [Çevrimiçi]. Erişim adresi: https://en.m.wikipedia.org/wiki/File:6DOF\_en.jpg. [Erişim: 08-Mar-2019].
- [20] Feng Zhou, H. B.-L. Duh, ve M. Billinghurst, "Trends in augmented reality tracking, interaction and display: A review of ten years of ISMAR", içinde 2008 7th IEEE/ACM International Symposium on Mixed and Augmented Reality, Cambridge, UK, 2008, ss. 193-202.
- [21] Ürün Tunalı, "Bilgisayar Mühendisliği Eğitiminde Artırılmış Gerçeklik Uygulaması", Selçuk Üniversitesi Fen Bilimleri Enstitüsü Bilgisayar Mühendisliği Anabilim Dalı, 2015.
- [22] R. Suomela ve J. Lehikoinen, "Taxonomy for visualizing location-based information", Virtual Real., 8, sy 2, ss. 71-82, Haz. 2004.
- [23] Wikitude GmbH, "Location-based AR to specific locations in the real-world", Wikitude: See more. [Çevrimiçi]. Erişim adresi: https://www.wikitude.com/geo-augmented-reality/. [Erişim: 28-May-2019].
- [24] MonoDevelop, "MonoDevelop | MonoDevelop". [Çevrimiçi]. Erişim adresi: https://www.monodevelop.com/. [Erişim: 07-May-2019].
- [25] Google ARCore, "ARCore overview | ARCore", Google Developers. [Çevrimiçi]. Erişim adresi: https://developers.google.com/ar/discover/. [Erişim: 07-May-2019].
- [26] Mapbox, "A place to create/learn with Unity, ARKit/ARCore, and Mapbox!: mapbox/mapbox-ar-unity". [Cevrimiçi]. Erişim adresi: /https://github.com/mapbox/mapbox-ar-unity. [Erişim: 19-Nis-2019].
- [27] Samsung TR, "Galaxy A3 (2017) | Samsung Destek TR", Samsung tr, 2019. [Çevrimiçi]. Erişim adresi: //www.samsung.com/tr/support/model/SM-A320FZKATUR/. [Erişim: 16-Nis-2019].
- [28] Tvfkufuk, Instagram-World-Scale-AR. 2018. [Çevrimiçi]. Erişim adresi: https://github.com/ufktvfk/Instagram-World-Scale-AR. [Erişim: 10-Şub-2019].
- [29] Google Formlar, "Ücretsiz olarak anketler oluşturun ve anketlerinizi analiz edin." [Çevrimiçi]. Erişim adresi: https://www.google.com/intl/tr\_tr/forms/about/. [Erişim: 27-May-2019].

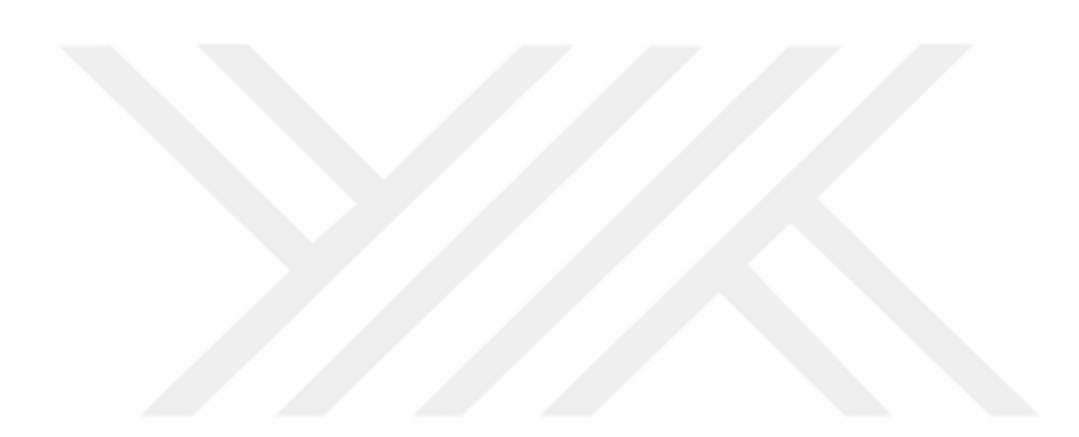

**İletişim Bilgisi:** a.cantekin@hotmail.com

#### **Konferans Bildirileri**

**1**. A. C. Tekin ve T. Gökgöz, "Su ve Atıksu Hatları için Konum Tabanlı Artırılmış Gerçeklik Uygulaması Geliştirilmesi", 10. Türkiye Ulusal Fotogrametri ve Uzaktan Algılama Birliği Teknik Sempozyumu, Aksaray, 25 Nisan2019, ss. 352- 355.

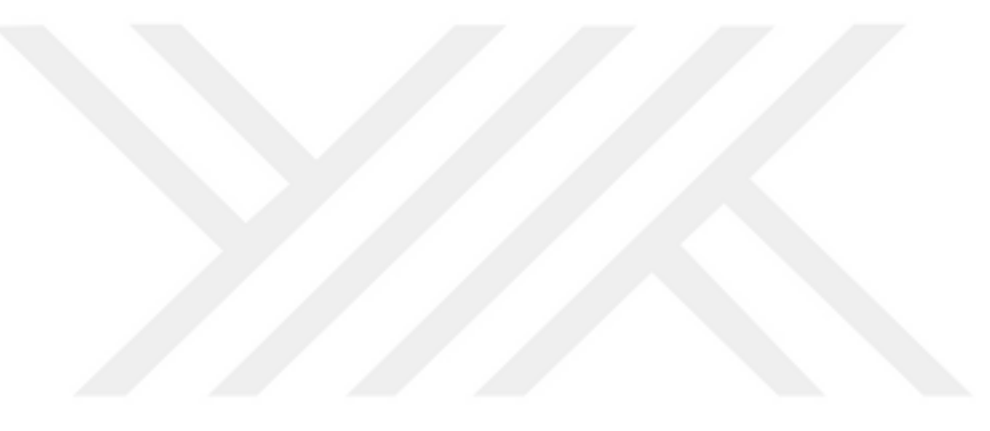